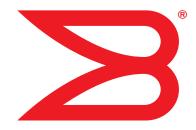

# **Brocade 6520**

# **Hardware Reference Manual**

**BROCADE** 

Copyright © 2012-2013 Brocade Communications Systems, Inc. All Rights Reserved.

Brocade, Brocade Assurance, the B-wing symbol, Biglron, DCX, Fabric OS, FastIron, MLX, NetIron, SAN Health, ServerIron, Turbolron, VCS, and VDX are registered trademarks, and AnylO, Brocade One, CloudPlex, Effortless Networking, ICX, NET Health, OpenScript, and The Effortless Network are trademarks of Brocade Communications Systems, Inc., in the United States and/or in other countries. Other brands, products, or service names mentioned may be trademarks of their respective owners.

Notice: This document is for informational purposes only and does not set forth any warranty, expressed or implied, concerning any equipment, equipment feature, or service offered or to be offered by Brocade. Brocade reserves the right to make changes to this document at any time, without notice, and assumes no responsibility for its use. This informational document describes features that may not be currently available. Contact a Brocade sales office for information on feature and product availability. Export of technical data contained in this document may require an export license from the United States government.

The authors and Brocade Communications Systems, Inc. shall have no liability or responsibility to any person or entity with respect to any loss, cost, liability, or damages arising from the information contained in this book or the computer programs that accompany it.

The product described by this document may contain "open source" software covered by the GNU General Public License or other open source license agreements. To find out which open source software is included in Brocade products, view the licensing terms applicable to the open source software, and obtain a copy of the programming source code, please visit http://www.brocade.com/support/oscd.

#### **Brocade Communications Systems, Incorporated**

Corporate and Latin American Headquarters Brocade Communications Systems, Inc.

130 Holger Way San Jose, CA 95134 Tel: 1-408-333-8000 Fax: 1-408-333-8101 E-mail: info@brocade.com

European Headquarters Brocade Communications Switzerland Sàrl

Centre Swissair Tour B - 4ème étage 29, Route de l'Aéroport Case Postale 105 CH-1215 Genève 15 Switzerland Tel: +41 22 799 5640

Fax: +41 22 799 5641

E-mail: emea-info@brocade.com

Asia-Pacific Headquarters

Brocade Communications Systems China HK, Ltd.

No. 1 Guanghua Road Chao Yang District Units 2718 and 2818 Beijing 100020, China Tel: +8610 6588 8888 Fax: +8610 6588 9999 E-mail: china-info@brocade.com

Asia-Pacific Headquarters

Brocade Communications Systems Co., Ltd. (Shenzhen WFOE)

Citic Plaza

No. 233 Tian He Road North Unit 1308 - 13th Floor Guangzhou, China Tel: +8620 3891 2000 Fax: +8620 3891 2111

E-mail: china-info@brocade.com

#### **Document History**

| Document title                         | Publication number | Summary of changes                                                               | Date          |
|----------------------------------------|--------------------|----------------------------------------------------------------------------------|---------------|
| Brocade 6520 Hardware Reference Manual | 53-1002705-01      | New document                                                                     | December 2012 |
| Brocade 6520 Hardware Reference Manual | 53-1002705-02      | Added port group information and changed data compression and encryption limits. | March 2013    |

# **Contents**

#### **About This Document**

|           | In this chapter                                                                                                    |
|-----------|----------------------------------------------------------------------------------------------------|
|           | How this document is organized vi                                                                                                    |
|           | Supported hardware and software vi                                                                                                    |
|           | What's new in this documentvii                                                                                                    |
|           | Document conventions vii  Text formatting vii  Command syntax conventions vii  Command examples in  Notes, cautions, and warnings in  Key terms |
|           | Notice to the reader                                                                                                    |
|           | Additional information                                                                                                    |
|           | Getting technical helpx                                                                                                    |
|           | Document feedback                                                                                                    |
| Chapter 1 | Brocade 6520 Introduction                                                                                                    |
|           | In this chapter                                                                                                    |
|           | Brocade 6520 overview                                                                                                    |
|           | Port side of the Brocade 6520                                                                                                    |
|           | Non-port side of the Brocade 6520                                                                                                    |
| Chapter 2 | Brocade 6520 Installation and Configuration                                                                                                    |
|           | In this chapter                                                                                                    |
|           | Items included with the Brocade 6520                                                                                                    |
|           | Installation and safety considerations                                                                                                    |

|            | Standalone installation for a Brocade 6520                        | 10 |
|------------|-------------------------------------------------------------------|----|
|            | Rack installation for a Brocade 6520                              | 10 |
|            | Brocade 6520 configuration                                        | 10 |
|            | Providing power to the switch                                     |    |
|            | Creating a serial connection                                      |    |
|            | Switch IP address                                                 |    |
|            | Date and time settings                                            |    |
|            | broade lot mainting                                               |    |
| Chapter 3  | Brocade 6520 Operation                                            |    |
|            | In this chapter                                                   | 17 |
|            | LED activity interpretation                                       | 17 |
|            | Brocade 6520 LEDs                                                 |    |
|            | LED locations                                                     | 17 |
|            | POST and boot-up specifications                                   | 21 |
|            | POST                                                              |    |
|            | Boot-up                                                           | 21 |
|            | Interpreting POST results                                         | 22 |
|            | Brocade 6520 maintenance                                          | 22 |
|            | Installing an SFP+ transceiver                                    |    |
|            | Diagnostic tests                                                  | 24 |
|            | Brocade 6520 management                                           | 24 |
| Chapter 4  | Removal and Replacement of Power Supplies and Fans                |    |
|            | In this chapter                                                   | 27 |
|            | Removal and replacement introduction                              | 27 |
|            | Before beginning replacement                                      |    |
|            | Power supply removal and replacement                              | 28 |
|            | Determining the need to replace a power supply                    |    |
|            | Time and items required                                           |    |
|            | Replacing a power supply                                          | 30 |
|            | Fan removal and replacement                                       |    |
|            | Determining the need to replace a fan                             |    |
|            | Time and items required                                           |    |
|            |                                                                   |    |
|            | SFP+ transceiver removal and replacement  Time and items required |    |
|            | Removing an SFP+ transceiver                                      |    |
|            | Replacing an SFP+ transceiver                                     |    |
| Appendix A | Brocade 6520 Specifications                                       |    |
|            | Dioduc 0020 opositionations                                       |    |
|            | In this appendix                                                  | 39 |
|            | •                                                                 |    |

|            | Data transmission ranges                                                                                                    | 40 |
|------------|----------------------------------------------------------------------------------------------------|----|
|            | Memory specifications                                                                                                    | 41 |
|            | Fibre Channel port specifications                                                                                                    | 41 |
|            | Serial port specifications                                                                                                    |    |
|            | Regulatory compliance FCC warning (US only) KCC statement (Republic of Korea) VCCI statement (Japan) Power cords (Japan DENAN) China. BSMI statement (Taiwan) CE statement Canadian requirements. German statement Laser compliance |    |
|            | Electrical cautions                                                                                                    | 46 |
|            | Regulatory certifications                                                                                                    | 46 |
|            | Environmental regulation compliance                                                                                                    |    |
| Appendix B | Caution and Danger Notices                                                                                                    |    |
|            | Caution notices                                                                                                    | 51 |
|            | Danger notices                                                                                                    | 52 |

Index

### **About This Document**

# In this chapter

| • How this document is organized | νi  |
|----------------------------------|-----|
| Supported hardware and software  | vi  |
| What's new in this document      | vii |
| • Document conventions           | vii |
| Notice to the reader             | >   |
| • Additional information         | >   |
| Getting technical help           | X   |
| Document feedback                | χi  |

# How this document is organized

This document is organized to help you find the information that you want as quickly and easily as possible.

The document contains the following components:

- Chapter 1, "Brocade 6520 Introduction" provides an overview of the Brocade 6520 switch, a
  feature list, and a look at the appearance of the switch.
- Chapter 2, "Brocade 6520 Installation and Configuration" provides the information needed to install the switch into your network.
- Chapter 3, "Brocade 6520 Operation" discusses the day-to-day operational procedures for using the switch.
- Chapter 4, "Removal and Replacement of Power Supplies and Fans" provides procedures for removing and replacing the field-replaceable units (FRUs).
- Appendix A, "Brocade 6520 Specifications" provides tables of physical, environmental, and general specifications, helpful for quick lookup.
- Appendix B, "Caution and Danger Notices" contains a list of the translated Caution and Danger messages.

## Supported hardware and software

Although many different software and hardware configurations are tested and supported by Brocade Communications Systems, Inc. for Fabric OS 7.1.0, documenting all possible configurations and scenarios is beyond the scope of this document.

This document includes information specific to the Brocade 6520 running Brocade Fabric OS version 7.1.0. and later.

### What's new in this document

- The port group illustration has been added. Refer to "Brocade ISL Trunking."
- The number of ports on which in-flight data compression and encryption can occur has been updated. Refer to "Brocade 6520 features and capabilities."

### **Document conventions**

This section describes text formatting conventions and important notice formats used in this document.

### **Text formatting**

The narrative-text formatting conventions that are used in this document are as follows:

Identifies GUI elements

Identifies keywords and operands
Identifies text to enter at the GUI or CLI

italic text Provides emphasis

Identifies variables

Identifies paths and Internet addresses

Identifies document titles

Identifies syntax examples

For readability, command names in the narrative portions of this guide are presented in mixed lettercase: for example, **switchShow**. In actual examples, command lettercase is often all lowercase. Otherwise, this manual specifically notes those cases in which a command is case-sensitive.

### **Command syntax conventions**

Command syntax in this manual follows these conventions:

**command** Commands are printed in bold.

--option, option Command options are printed in bold.

-argument, arg Arguments.

[] Optional element.

variable Variables are printed in italics. In the help pages, values are <u>underlined</u> or

enclosed in angled brackets < >.

... Repeat the previous element, for example "member[;member...]"

value Fixed values following arguments are printed in plain font. For example,

--show WWN

Boolean. Elements are exclusive. Example: --show -mode egress | ingress

### **Command examples**

This book describes how to perform configuration tasks using the Fabric OS command line interface, but does not describe the commands in detail. For complete descriptions of all Fabric OS commands, including syntax, operand description, and sample output, refer to the *Fabric OS Command Reference*.

### Notes, cautions, and warnings

The following notices and statements are used in this manual. They are listed here in order of increasing severity of potential hazards.

#### **NOTE**

A note provides a tip, guidance, or advice, emphasizes important information, or provides a reference to related information.

#### ATTENTION

An Attention statement indicates potential damage to hardware or data.

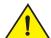

#### **CAUTION**

A Caution statement alerts you to situations that can be potentially hazardous to you or cause damage to hardware, firmware, software, or data.

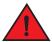

#### **DANGER**

A Danger statement indicates conditions or situations that can be potentially lethal or extremely hazardous to you. Safety labels are also attached directly to products to warn of these conditions or situations.

### **Key terms**

For definitions specific to Brocade and Fibre Channel, see the technical glossaries on MyBrocade. Refer to "Brocade resources" on page x for instructions on accessing MyBrocade.

For definitions of SAN-specific terms, visit the Storage Networking Industry Association online dictionary at:

http://www.snia.org/education/dictionary

### Notice to the reader

This document may contain references to the trademarks of the following corporations. These trademarks are the properties of their respective companies and corporations.

These references are made for informational purposes only.

| Corporation                         | Referenced trademarks and products                      |
|-------------------------------------|---------------------------------------------------------|
| Microsoft Corporation               | Windows, Windows NT, Internet Explorer                  |
| Oracle Corporation                  | Oracle, Java                                            |
| Netscape Communications Corporation | Netscape                                                |
| Red Hat, Inc.                       | Red Hat, Red Hat Network, Maximum RPM, Linux Undercover |
| Velcro Industries B.V.              | Velcro                                                  |

### **Additional information**

This section lists additional Brocade and industry-specific documentation that you might find helpful.

#### **Brocade resources**

To get up-to-the-minute information, go to <a href="http://my.brocade.com">http://my.brocade.com</a> to register at no cost for a user ID and password.

White papers, online demonstrations, and data sheets are available through the Brocade website at:

http://www.brocade.com/products-solutions/products/index.page

For additional Brocade documentation, visit the Brocade website:

http://www.brocade.com

Release notes are available on the MyBrocade website and are also bundled with the Fabric OS firmware.

### Other industry resources

For additional resource information, visit the Technical Committee T11 website. This website provides interface standards for high-performance and mass storage applications for Fibre Channel, storage management, and other applications:

http://www.t11.org

For information about the Fibre Channel industry, visit the Fibre Channel Industry Association website:

http://www.fibrechannel.org

For information about the Ethernet industry, visit the Internet Engineering Task Force website:

http://www.ietf.org

# **Getting technical help**

Contact your switch support supplier for hardware, firmware, and software support, including product repairs and part ordering. To expedite your call, have the following information available:

- 1. General Information
  - Switch model
  - Switch operating system version
  - Error numbers and messages received
  - supportSave command output
  - Detailed description of the problem, including the switch or fabric behavior immediately following the problem, and specific questions
  - Description of any troubleshooting steps already performed and the results
  - Serial console and Telnet session logs
  - Syslog message logs
- 2. Switch Serial Number

The switch serial number and corresponding bar code are provided on the serial number label, as illustrated below.:

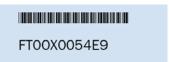

The serial number label is located on the switch ID pull-out tab located inside the chassis on the port side on the left.

3. World Wide Name (WWN)

Use the wwn command to display the switch WWN.

If you cannot use the **wwn** command because the switch is inoperable, you can get the WWN from the same place as the serial number.

# **Document feedback**

Quality is our first concern at Brocade and we have made every effort to ensure the accuracy and completeness of this document. However, if you find an error or an omission, or you think that a topic needs further development, we want to hear from you. Forward your feedback to:

documentation@brocade.com

Provide the title and version number of the document and as much detail as possible about your comment, including the topic heading and page number and your suggestions for improvement.

# 1

### **Brocade 6520 Introduction**

### In this chapter

| Brocade 6520 overview             | 1 |
|-----------------------------------|---|
| Port side of the Brocade 6520     | 3 |
| Non-port side of the Brocade 6520 | 4 |

### **Brocade 6520 overview**

The Brocade 6520 is a 96-port auto-sensing 2, 4, 8, or 16 Gbps, as well as 10 Gbps, Fibre Channel (FC) switch that delivers the latest Brocade multi-chip architecture for Fibre Channel Storage Area Networks (SANs). The Brocade 6520 is an enterprise-class switch that is designed to handle the large-scale SAN requirements of an enterprise, and can also be used to address the SAN requirements of a small to medium-sized workgroup.

The Brocade 6520 provides up to 96 ports in a double height (2U) switch that enables the creation of very dense fabrics in a relatively small space.

The Brocade 6520 offers Ports on Demand (POD) licensing as well. "Base" models of the switch contain 48 ports, and up to two additional 24-port POD licenses can be purchased to fill all 96 ports.

Port activation works through a process called Dynamic Ports on Demand (DPOD). With DPOD, ports are licensed as they come online. For instance, if you have a base model with 48 port licenses, the first 48 ports to come online, regardless of their numbering, are licensed. Once all the licenses have been assigned, you can manually move those licenses from one port to another if you choose.

The first eight ports can be configured to run at 10 Gbps with the appropriate licensing.

The Brocade 6520 supplies Reliability, Availability, and Serviceability (RAS) performance and scalability requirements of an enterprise switch along with interoperability and ease-of-use advantages.

The Brocade 6520 is only 24 inches deep and has airflow direction options. You can order either port side exhaust (the default configuration) or non-port side exhaust airflow to accommodate specific installations.

## Brocade 6520 features and capabilities

The Brocade 6520 offers the following features and capabilities:

- Up to 96 auto-sensing ports of high-performance 16 Gbps technology in a single domain.
- Ports on Demand scaling from 48 to 72 or 96 ports.
- Port licensing via DPOD

- 2, 4, 8, and 16 Gbps auto-sensing Fibre Channel switch and router ports.
  - 2, 4, and 8 Gbps performance is enabled by 8 Gbps SFP+ transceivers.
  - 4, 8, and 16 Gbps performance is enabled by 16 Gbps SFP+ transceivers.
- 10 Gbps manual set capability on FC ports (requires the optional 10 Gigabit FCIP/Fibre Channel license) on the first eight ports only.
  - Ports can be configured for 10 Gbps for metro connectivity.
  - 10 Gbps performance is enabled by 10 Gbps Fibre Channel SFP+ transceivers.
- FC ports will self-configure as E\_ports and F\_ports. EX\_ports can be activated on a per-port basis with the optional Integrated Routing license.
  - Mirror ports (M\_ports) and diagnostic ports (D\_ports) must be manually configured.
  - The Brocade Diagnostic Port (D\_port) feature provides physical media diagnostic, troubleshooting, and verification services.
- In-flight data compression and encryption on up to 16 ports (up to 8 ports at 16 Gbps) provides efficient link utilization and security.
- Options for port side exhaust (default) or non-port side exhaust airflow for cooling.
- Virtual Fabric (VF) support to improve isolation between different VFs.
- Fibre Channel Routing (FCR) service, available with the optional Integrated Routing license, provides improved scalability and fault isolation.
- Inter-Switch Link (ISL) Trunking (licensable), which allows up to eight ports (at 2, 4, 8, or 16
  Gbps speeds) between a pair of switches combined to form a single, logical ISL with a speed of
  up to 128 Gbps (256 Gbps full duplex) for optimal bandwidth utilization and load balancing.
  There is no limit to how many trunk groups can be configured.
- Dynamic Path Selection (DPS), which optimizes fabric-wide performance and load balancing by automatically routing data to the most efficient available path in the fabric.
- Brocade-branded SFP+ optical transceivers that support any combination of Short Wavelength (SWL) and Long Wavelength (LWL) or Extended Long Wavelength (ELWL) optical media among the switch ports.
- Extended distance support enables native Fibre Channel extension up to 7,500 km at 2 Gbps.
- Support for unicast data traffic types.
- Brocade Fabric OS, which delivers distributed intelligence throughout the network and enables
  a wide range of value-added applications including Brocade Advanced Web Tools and Brocade
  Zoning. Optional Fabric Services include Adaptive Networking with QoS, Brocade Extended
  Fabrics, Brocade Enhanced Group Management, Brocade Fabric Watch, ISL Trunking, and
  End-to-End Advanced Performance Monitoring (APM).
- Hardware zoning is accomplished at the port level of the switch and by World Wide Name (WWN). Hardware zoning permits or denies delivery of frames to any destination port address.
- Extensive diagnostics and system-monitoring capabilities for enhanced high Reliability, Availability, and Serviceability (RAS).
- 10Gbps Fibre Channel integration on the same port provides for DWDM metro connectivity on the same switch (can be done on first eight ports only with appropriate licensing).
- The Brocade EZSwitchSetup wizard that makes SAN configuration a three-step point-and-click task
- Real-time power monitoring enables users to monitor real-time power usage of the fabric at a switch level.

- Local port latency minimized to 700 nanoseconds (ns) through the use of cut-through frame routing at 16 Gbps.
- Switch latency of 2100 ns (L2 latency without forward error correction)

#### **Brocade 6520 components**

- A system motherboard that features a primary CPU running at 1.20 GHz, with integrated peripherals.
- One 2 GB DDR2 running at 400 MHz.
- Boot memory of 8 MB.
- One 2 GB compact flash card.
- Up to 96 16 Gbps Fibre Channel ports.
- An RJ45 10/100/1000 BaseT Ethernet system management port (RJ45 connector), in conjunction with EZSwitchSetup, that supports switch IP address discovery and configuration, eliminating the need to attach a serial cable to configure the switch IP address.
- One RS-232 console (serial) port with an RJ45 connector for initial switch setup (if not using EZSwitchSetup) and factory default restoration.
- One USB 2.0 port that provides storage for firmware updates, output of the supportSave command, and storage for configuration uploads and downloads.
- Two hot-swappable, 80+ Platinum certified, redundant power supplies.
- Three hot-swappable fan FRUs.
- One LED (green/amber) per FC port to indicate status.
- One LED (green) for system power.
- One LED (green/amber) for system status.
- Two Ethernet LEDs (integrated with RJ45) for speed and activity status.
- Two LEDs per power supply: one green for AC line in status and one green/amber for DC power out.
- One LED (green/amber) per fan.
- SEEPROM for switch identification.
- Voltage monitoring.
- Fan monitoring including flow direction.
- Temperature monitoring.
- Real-time clock (RTC) with battery.

### Port side of the Brocade 6520

The port side of the Brocade 6520 includes the system status LED, console port, Ethernet port and LEDs, USB port, and Fibre Channel ports and the corresponding port status LEDs.

Figure 1 shows the port side of the Brocade 6520.

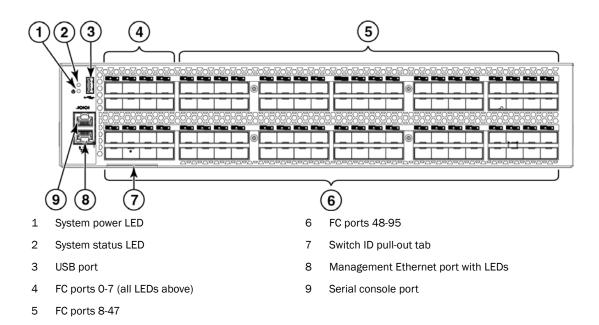

FIGURE 1 Port side view of the Brocade 6520

# Non-port side of the Brocade 6520

Figure 2 shows the non-port side of the Brocade 6520, which contains the power supplies (including the AC power receptacle) and fans.

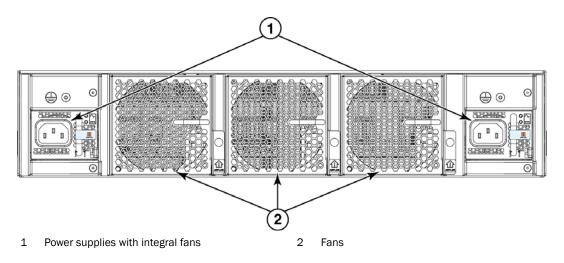

FIGURE 2 Non-port side of the Brocade 6520

# **Brocade 6520 Installation and Configuration**

# In this chapter

| • Items included with the Brocade 6520     | <br>. 5 |
|--------------------------------------------|---------|
| • Installation and safety considerations   | <br>. 6 |
| Standalone installation for a Brocade 6520 | <br>10  |
| Rack installation for a Brocade 6520       | <br>10  |
| Brocade 6520 configuration                 | <br>10  |

### Items included with the Brocade 6520

The following items are included with the standard shipment of a fully-configured Brocade 6520. When you open the Brocade 6520 packaging, verify that these items are included in the package and that no damage has occurred during shipping:

- The Brocade 6520 switch, containing two power supplies and three fans (incorporating either non-port side exhaust or port side exhaust airflow as ordered)
- 16 Gbps, 10 Gbps, or 8 Gbps SFP+ transceivers for the Fibre Channel ports (speed and quantity as ordered)
- One accessory kit, containing the following items:
  - Serial cable with an RJ45 connector
  - Ground lug kit
  - Two 6 ft. power cords
  - Rubber feet, required for setting up the switch as a standalone unit
  - Brocade 6520 QuickStart Guide
  - EZSwitchSetup CD
  - China ROHS Hazardous Toxic Substance Content Chart
  - Brocade Network Advisor v12.0 Eval PRO Instruction Download
  - Family Doc CD card
  - Web Tools ReadMe First Guide

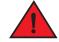

#### **DANGER**

The procedures in this manual are for qualified service personnel.

# Installation and safety considerations

You can install the Brocade 6520 switch in the following ways:

- As a standalone unit on a flat surface.
- In an EIA rack using a four-post, fixed-position rack mount kit. The rack mount kit can be ordered from your switch retailer.
- In a two-post Telco rack using the mid-mount rack kit for switches. The mid-mount rack kit for switches can be ordered from your switch retailer.
- In an EIA rack using a four-post sliding rail rack mount kit. The sliding rail rack mount kit mount can be ordered from your switch retailer.

### **ESD** precautions

The Brocade 6520 contains electrostatic discharge (ESD) sensitive FRUs. When working with any Brocade 6520 FRU, use correct ESD procedures.

- Attach ground to the indicated area on the chassis.
- Wear a wrist grounding strap connected to chassis ground (if the Brocade 6520 is plugged in)
  or a bench ground.
- Store ESD-sensitive components in antistatic packaging.

#### **Electrical considerations**

To install and operate the switch successfully, ensure the compliance with the following requirements:

- The primary outlets are correctly wired, protected by a circuit breaker, and grounded in accordance with local electrical codes.
- The supply circuit, line fusing, and wire size are adequate, as specified by the electrical rating on the switch nameplate.
- The power supply standards provided in Table 1, "Power supply specifications" are met.

### Power supply specifications

The power supplies are universal and capable of functioning worldwide without voltage jumpers or switches. They meet IEC 61000-4-5 surge voltage requirements and are autoranging in terms of accommodating input voltages and line frequencies. Each power supply has built-in fans for cooling.

Table 1 lists the power supply specifications for the Brocade 6520.

**TABLE 1** Power supply specifications

| Specification                      | Value                                                                                                    |
|------------------------------------|----------------------------------------------------------------------------------------------------|
| Input voltage                      | Range: 90-264 VAC Auto-volt, Nominal: 100-240 VAC, ~12.0A - 5.0A; switch autosenses input voltage.<br>Start-up: 80-87 VAC, Turn-off: 85-75 VAC |
| Input frequency                    | Range: 47-63 Hz; Nominal: 50-60 Hz.                                                                                                    |
| Inrush current                     | Limited to 40A peak @ 240 VAC during cold start-up at 25°C ambient                                                                             |
| Input line protection              | Both AC lines are fused.                                                                                                    |
| Maximum power supply output (each) | 1080 watts @ 12V DC                                                                                                    |

Table 2, Table 3, and Table 4 illustrate the power consumption of the switch as measured at idle, maximum, and typical states respectively.

**TABLE 2** Power consumption - idle

| IDLE, no Optics, C3 not initialzed, Fan Speed normal(3030RPM),Room Temp |          |             |                      |         |       |                   |                        |                  |  |
|-------------------------------------------------------------------------|----------|-------------|----------------------|---------|-------|-------------------|------------------------|------------------|--|
| AC Voltage                                                              | Input Cu | rrent (Amp) | Input Watts<br>1 PSU | Power F | actor | BTU's/hr<br>1 PSU | Input Watts<br>2 PSU's | BTU's/hr<br>2PSU |  |
|                                                                         | 1 PSU    | 2 PSU       | AC Measured          | 1 PSU   | 2 PSU |                   | AC Measured            |                  |  |
| 100 VAC                                                                 | 1.78     | 1.85        | 179                  | 0.998   | 0.993 | 610.94132         | 183                    | 624.59364        |  |
| 120 VAC                                                                 | 1.49     | 1.59        | 178                  | 0.996   | 0.968 | 607.52824         | 183                    | 624.1764         |  |
| 200 VAC                                                                 | 0.92     | 1.08        | 174                  | 0.949   | 0.847 | 593.87592         | 182                    | 620.7656         |  |
| 240 VAC                                                                 | 0.79     | 1.04        | 174                  | 0.917   | 0.739 | 593.87592         | 181                    | 617.3548         |  |

**TABLE 3** Power consumption - maximum

| MA         | MAX: All ports configured with ELOAD, Traffic Running (mode 11), Fan Speed Max (8190 RPM),Room Temp |             |                      |         |       |                   |                        |                  |  |  |
|------------|----------------------------------------------------------------------------------------------------|-------------|----------------------|---------|-------|-------------------|------------------------|------------------|--|--|
| AC Voltage | Input Cu                                                                                            | rrent (Amp) | Input Watts<br>1 PSU | Power F | actor | BTU's/hr<br>1 PSU | Input Watts<br>2 PSU's | BTU's/hr<br>2PSU |  |  |
|            | 1 PSU                                                                                               | 2 PSU       | AC Measured          | 1 PSU   | 2 PSU |                   | AC Measured            |                  |  |  |
| 100 VAC    | 4.67                                                                                                | 4.67        | 464                  | 0.995   | 0.995 | 1582.6112         | 464                    | 1582.6112        |  |  |
| 120 VAC    | 3.86                                                                                                | 3.87        | 462                  | 0.997   | 0.997 | 1575.7896         | 463                    | 1579.2004        |  |  |
| 200 VAC    | 2.28                                                                                                | 2.34        | 455                  | 0.998   | 0.977 | 1551.914          | 457                    | 1558.7356        |  |  |
| 240 VAC    | 1.92                                                                                                | 1.99        | 453                  | 0.998   | 0.953 | 1545.0924         | 456                    | 1555.3248        |  |  |

**TABLE 4** Power consumption - typical

| Typical: All ports configured with 16G Avago optics, Traffic Running (mode 11), Fan Speed Nominal(3030 RPM), Room Temp |           |             |                      |         |       |                   |                        |                  |  |
|----------------------------------------------------------------------------------------------------|-----------|-------------|----------------------|---------|-------|-------------------|------------------------|------------------|--|
| AC Voltage                                                                                                    | Input Cur | rrent (Amp) | Input Watts<br>1 PSU | Power F | actor | BTU's/hr<br>1 PSU | Input Watts<br>2 PSU's | BTU's/hr<br>2PSU |  |
|                                                                                                    | 1 PSU     | 2 PSU       | AC Measured          | 1 PSU   | 2 PSU |                   | AC Measured            |                  |  |
| 100 VAC                                                                                                    | 3.96      | 3.97        | 394                  | 0.998   | 0.996 | 1343.8552         | 395                    | 1347.266         |  |
| 120 VAC                                                                                                    | 3.26      | 3.29        | 391                  | 0.997   | 0.995 | 1333.6228         | 394                    | 1343.8552        |  |
| 200 VAC                                                                                                    | 1.94      | 2.02        | 387                  | 0.997   | 0.963 | 1319.9796         | 390                    | 1330.212         |  |
| 240 VAC                                                                                                    | 1.74      | 1.62        | 385                  | 0.989   | 0.929 | 1313.158          | 388                    | 1323.3904        |  |

#### **Environmental considerations**

For successful installation and operation of the switch, ensure that the following environmental requirements are met:

- At a minimum, adequate cooling requires that you install the switch with the intake side, as
  indicated by the airflow direction of the fan assemblies, facing the cool-air aisle.
   The chassisshow output indicates "Reverse" for non-port side intake and "Forward" for port
  side intake.
- All equipment in the rack should force air in the same direction to avoid intake of exhaust air.
- Airflow requirements outlined in Table 5 must be met. Note that the requirements differ based on the direction of the airflow.
- The ambient air temperature does not exceed  $40^{\circ}$  C ( $104^{\circ}$  F) while the switch is operating. Table 5 lists the acceptable environmental ranges for both operating and nonoperating (such as during transportation or storage) conditions.

**TABLE 5** Environmental requirements

| Condition              | Acceptable during operation                                                                                                    | Acceptable during non-operation               |
|------------------------|----------------------------------------------------------------------------------------------------|-----------------------------------------------|
| Ambient<br>temperature | 0° to 40°C (32° to 104°F)                                                                                                    | -25° to 70°C (-13° to 158°F)                  |
| Humidity               | 10% to 85% RH non-condensing, at 40°C (104°F)                                                                                                    | 10% to 90% RH non-condensing, at 70°C (158°F) |
| Altitude               | 0 to 3 km (9,842 feet) above sea level                                                                                                    | 0 to 12 km (39,370 feet) above sea level      |
| Shock                  | 20 G, 6 ms, half-sine wave                                                                                                    | 33 G, 11 ms, half-sine wave, 3/eg Axis        |
| Vibration              | 0.5 G sine, 0.4 gms random, 5-500 Hz                                                                                                    | 2.0 G sine, 1.1 gms random, 5-500 Hz          |
| Air flow               | Port side exhaust - Maximum - 176.7 cmh (104 cfm) Nominal - 52.7 cmh (31 cfm) Port side intake - Maximum - 185.2 cmh (109 cfm) Nominal - 56.1 cmh (33 cfm) | N/A                                           |
| Heat dissipation       | 1378.5 BTU/hr (no optics configuration)<br>1706.1 BTU/hr (fully populated port<br>configuration)                                                           | N/A                                           |

#### **Rack considerations**

For successful installation and operation of the switch in a rack, ensure the following rack requirements are met:

- The rack must be a standard EIA rack.
- A rack space that is two rack units (2U) high; 8.90 cm (3.50 inches) high and 48.3 cm (19 inches) wide.
- There are three rack kit options that accommodate the Brocade 6520, a four-post fixed rack kit, a two-post Telco rack kit, and a four-post sliding rail rack kit. See their respective installation manuals for details.

- The equipment in the rack is grounded through a reliable branch circuit connection and maintains ground at all times. Do not rely on a secondary connection to a branch circuit, such as a power strip.
- Airflow and temperature requirements are met on an ongoing basis, particularly if the switch is installed in a closed or multirack assembly.
- The additional weight of the switch does not exceed the rack's weight limits or unbalance the rack in any way.
- The rack is secured to ensure stability in case of unexpected movement, such as an earthquake.

### Recommendations for cable management

The minimum bend radius for a 50 micron cable is 2 inches under full tensile load and 1.2 inches with no tensile load.

Cables can be organized and managed in a variety of ways; for example, using cable channels on the sides of the rack or patch panels to reduce potential tangling of the cables. The following list proveides some recommendations for cable management:

#### NOTE

You should not use tie wraps with optical cables because they are easily overtightened and can damage the optic fibers.

- Plan for rack space required for cable management before installing the switch.
- Leave at least 1 m (3.28 ft) of slack for each port cable. This provides room to remove and replace the switch, allows for inadvertent movement of the rack, and helps prevent the cables from being bent to less than the minimum bend radius.
- If you are using Brocade ISL Trunking, consider grouping cables by trunking groups. The cables used in trunking groups must meet specific requirements, as described in the *Fabric OS Administrator's Guide*.
- For easier maintenance, label the fiber-optic cables and record the devices to which they are connected.
- Keep LEDs visible by routing port cables and other cables away from the LEDs.
- Use Velcro-style straps to secure and organize fiber-optic cables.

### Items required for installation

The following items are required for installing, configuring, and connecting the Brocade 6520 for use in a network and fabric:

- Workstation with an installed terminal emulator, such as HyperTerminal
- Unused IP address and corresponding subnet mask and gateway address
- Items from the accessory kit that accompanies the switch
- Ethernet cable
- Brocade-branded SFP+s transceivers and compatible cables (Brocade-branded 16 Gbps SFP+s transceivers required for 16 Gbps performance), as required
- Access to an FTP server or USB device for backing up the switch configuration (optional)

### Standalone installation for a Brocade 6520

Perform the following steps to install the Brocade 6520 as a standalone unit.

- 1. Unpack the Brocade 6520 and verify the items listed on "Items included with the Brocade 6520" on page 5. Verify the items are present and undamaged.
- 2. Apply the adhesive rubber feet. Applying the rubber feet onto the switch helps prevent the switch from sliding off the supporting surface.
  - a. Clean the indentations at each corner of the bottom of the switch to ensure that they are free of dust or other debris that might lessen the adhesion of the feet.
  - b. With the adhesive side against the chassis, place one rubber foot in each indentation and press into place.
- 3. Place the switch on a flat, sturdy surface.
- 4. Provide power to the switch as described in "Providing power to the switch" on page 10.

#### ATTENTION

Do not connect the switch to the network until the IP address is correctly set. For instructions on how to set the IP address, refer to "Brocade 6520 configuration"

### Rack installation for a Brocade 6520

Follow the installation instructions shipped with the appropriate rack mount kit:

- Fixed Rack Mount Kit Installation Procedure
- Mid-Mount Rack Kit (Switch) Installation Procedure
- Slide Rack Mount Kit Installation Procedure

# **Brocade 6520 configuration**

Once you have set up the Brocade 6520 in a rack or as a standalone switch, it is time to give it power and a basic configuration. If you are going to use the Brocade 6520 in a single-switch setup, you can use EZSwitchSetup to complete the basic configuration.

Refer to the EZSwitchSetup CD, included with the Brocade 6520, for more information. You can also use the Brocade 6520 EZSwitchSetup Quickstart Guide.

If you do not want to use EZSwitchSetup, follow the instructions in the rest of this section.

### Providing power to the switch

Perform the following steps to provide power to the Brocade 6520.

1. Connect the power cords first to both power supplies in the chassis and then to power sources on separate circuits to protect against AC failure. Ensure that the cords have a minimum service loop of 6 inches available and are routed to avoid stress.

The power supplies power up as soon as they are plugged in. The power supply LEDs display green. The power LED on the front of the switch turn green as well. The system status LED on the front panel will be amber until POST completes and then it will turn green. If a second power supply is installed but NOT plugged into a power source, the AC status light on the power supply will be out and the DC status light will be amber. If the second power supply IS plugged into a power source, then both LEDs will be green.

#### **ATTENTION**

Power is supplied to the switch as soon as the first power supply is connected.

2. After POST is complete, verify that the switch power and status LEDs on the left of the port side of the switch are green. Refer to Figure 1 on page 4 for the specific location of these LEDs.

### **Creating a serial connection**

You perform all configuration tasks in this guide using a serial connection. If you need to know the serial port pinouts, refer to "Serial port specifications" on page 41.

Complete the following steps to create a serial connection to the switch.

1. Connect the serial cable to the serial port on the switch and to an RS-232 serial port on the workstation.

If the serial port on the workstation is RJ45 instead of RS-232, remove the adapter on the end of the serial cable and insert the exposed RJ45 connector into the RJ45 serial port on the workstation.

- 2. Open a terminal emulator application (such as HyperTerminal on a PC, or TERM, TIP, or Kermit in a UNIX environment), and configure the application as follows:
  - In a Windows environment use the following parameters:

**TABLE 6** Windows terminal emulator parameters

| Parameter       | Value |
|-----------------|-------|
| Bits per second | 9600  |
| Databits        | 8     |
| Parity          | None  |
| Stop bits       | 1     |
| Flow control    | None  |

• In a UNIX environment using TIP, enter the following string at the prompt:

tip /dev/ttyb -9600

If ttyb is already in use, use ttya instead and enter the following string at the prompt:

tip /dev/ttya -9600

#### Switch IP address

You can configure the Brocade 6520 with a static IP address, or you can use a Dynamic Host Configuration Protocol (DHCP) server to set the IP address of the switch. DHCP is enabled by default. The Brocade 6520 supports both IPv4 and IPv6. If you are using IPv6, consult the *Fabric OS Command Reference* for details when issuing the **ipaddrset** command.

#### Using DHCP to set the IP address

When using DHCP, the Brocade 6520 obtains its IP address, subnet mask, and default gateway address from the DHCP server. The DHCP client can only connect to a DHCP server that is on the same subnet as the switch. If your DHCP server is not on the same subnet as the Brocade 6520, use a static IP address.

#### Setting a static IP address

Complete the following steps to set a static IP address.

- 1. Log in to the switch using the default password (the default password is password).
- 2. Use the ipaddrset command to set the Ethernet IP address.

If you are going to use an IPv4 IP address, enter the IP address in dotted decimal notation as prompted. As you enter a value for a line in the following example, the next line appears.

For instance, the Ethernet IP address appears first. When you enter a new IP address or simply press **Enter** to accept the existing value, the Ethernet Subnetmask line appears.

In addition to the Ethernet IP address itself, you can set the Ethernet subnet mask, the Gateway IP address, and whether to obtain the IP address by way of DHCP or not.

```
switch:admin> ipaddrset
Ethernet IP Address [192.168.74.102]:
Ethernet Subnetmask [255.255.255.0]:
Gateway IP Address [192.168.74.1]:
DHCP [Off]: off
```

If you are going to use an IPv6 address, enter the network information in semicolon-separated notation as a standalone command.

```
switch:admin> ipaddrset -ipv6 --add 1080::8:800:200C:417A/64
IP address is being changed...Done.
```

### Date and time settings

The Brocade 6520 maintains the current date and time inside a battery-backed real-time clock (RTC) circuit. Date and time are used for logging events. Switch operation does not depend on the date and time; a Brocade 6520 with an incorrect date and time value still functions properly. However, because the date and time are used for logging, error detection, and troubleshooting, you should set them correctly.

#### Time zones

You can set the time zone for the switch by name. You can also set country, city, or time zone parameters.

If the time zone is not set with the new options, the switch retains the offset time zone settings. The **tsTimeZone** command includes an option to revert to the prior time zone format. For more information about the **--old** option, refer to the *Fabric OS Command Reference*.

You can set the time zone for a switch using the **tsTimeZone** command. The **tsTimeZone** command allows you to perform the following tasks:

- Display all of the time zones supported in the firmware
- Set the time zone based on a country and city combination or based on a time zone ID such as PST

The time zone setting has the following characteristics:

- You can view the time zone settings. However, only those with administrative permissions can set the time zones.
- The tsTimeZone setting automatically adjusts for Daylight Savings Time.
- Changing the time zone on a switch updates the local time zone setup and is reflected in local time calculations.
- By default, all switches are in the Greenwich Mean Time (GMT) time zone (0,0). If all switches in a fabric are in one time zone, it is possible for you to keep the time zone setup at the default setting.
- System services that have already started will reflect the time zone changes only after the next reboot.
- Time zone settings persist across failover for high availability.

#### Local time synchronization

You can synchronize the local time of the principal or primary fabric configuration server (FCS) switch to a maximum of eight external Network Time Protocol (NTP) servers. To keep the time in your SAN current, it is recommended that the principal or primary FCS switch has its time synchronized with at least one external NTP server. The other switches in the fabric will automatically take their time from the principal or primary FCS switch.

All switches in the fabric maintain the current clock server value in nonvolatile memory. By default, this value is the local clock server of the principal or primary FCS switch. Changes to the clock server value on the principal or primary FCS switch are propagated to all switches in the fabric.

When a new switch enters the fabric, the time server daemon of the principal or primary FCS switch sends out the addresses of all existing clock servers and the time to the new switch. If a switch with Fabric OS 5.3.0 or later has entered the fabric, it will be able to store the list and the active servers; pre-Fabric OS 5.3.0 switches will ignore the new list parameter in the payload and will update only the active server address.

If the active NTP server configured is IPv6, then distributing the same information in the fabric will not be possible to switches earlier than Fabric OS 5.3.0 because IPv6 is supported for Fabric OS 5.3.0 and later. The default value LOCL will be distributed to pre-Fabric OS 5.3.0 switches.

The **tsClockServer** command accepts multiple server addresses in IPv4, IPv6, or DNS name formats. When multiple NTP server addresses are passed, **tsClockServer** sets the first obtainable address as the active NTP server. The rest are stored as backup servers that can take over if the active NTP server fails. The principal or primary FCS switch synchronizes its time with the NTP server every 64 seconds.

#### Setting the date and time

Complete the following steps to set the date and time.

- 1. Log in to the switch using the default password (the default password is password).
- 2. Enter the date "mmddHHMMyy" command (the double quotation marks are required):

```
date "mmddHHMMyy"
```

The following values are used in the date command:

- mm is the month; valid values are 01 through 12.
- dd is the date; valid values are 01 through 31.
- HH is the hour; valid values are 00 through 23.
- MM is minutes; valid values are 00 through 59.
- yy is the year; valid values are 00 through 99 (values greater than 69 are interpreted as 1970 through 1999, and values less than 70 are interpreted as 2000 through 2069).
   Refer to the following example to first show the date and time and then change them.

```
switch:admin> date
Fri Sep 29 17:01:48 UTC 2007
switch:admin> date "0927123007"
Thu Sep 27 12:30:00 UTC 2007
switch:admin>
```

#### Setting time zones

You must perform the procedure on *all* switches for which the time zone must be set. However, you only need to set the time zone once on each switch, because the value is written to nonvolatile memory.

Use one of the two following procedures to set the time zone. The first procedure requires you to select the actual time zone and the second requires you to select the country location of the switch.

The following procedure describes how to set the current time zone using timezonename mode.

- 1. Log in to the switch using the default password (the default password is password).
- 2. Enter the **tsTimeZone** command as follows:

```
switch:admin> tstimezone [--interactive]/ [, timezonename]
```

Use timezonename to set the time zone by country/city or by time zone ID, such as PST.

The following example shows how to change the time zone to US/Central.

```
switch:admin> tstimezone
Time Zone : US/Pacific
switch:admin> tstimezone US/Central
switch:admin> tstimezone
Time Zone : US/Central
```

The following procedure describes how to set the current time zone using interactive mode to Pacific Standard Time.

1. Enter the tsTimeZone command as follows:

```
switch:admin> tstimezone --interactive
```

2. You are prompted to select a general location from the list displayed.

```
Please identify a location so that time zone rules can be set correctly.
```

- 3. Enter the appropriate number from the list or Ctrl-D to quit.
- 4. At the prompt, select a country location from the list displayed.
- 5. At the prompt, enter the appropriate number to specify the time zone region from the list displayed or **Ctrl-D** to quit.

#### Synchronizing local time using NTP

Perform the following steps to synchronize the local time using NTP.

- 1. Log in to the switch using the default password (the default password is password).
- 2. Enter the **tsClockServer** "ntp1;ntp2" command where ntp1 is the IP address or DNS name of the first NTP server, which the switch must be able to access. The ntp2 value is the name of the second NTP server and is optional. The entire operand "<ntp1;ntp2>" is optional; by default, this value is LOCL, which uses the local clock of the principal or primary switch as the clock server.

```
switch:admin> tsclockserver "132.163.135.131"
switch:admin> tsclockserver
132.163.135.131
switch:admin>
```

The following example shows how to set up more than one NTP server using a DNS name:

```
switch:admin> tsclockserver "10.32.170.1;10.32.170.2;ntp.localdomain.net" Updating Clock Server configuration...done. Updated with the NTP servers
```

Changes to the clock server value on the principal or primary FCS switch are propagated to all switches in the fabric.

### **Brocade ISL Trunking**

Brocade Inter-Switch Link (ISL) Trunking is optional software requiring a license that allows you to create trunking groups of ISLs between adjacent switches. Up to eight ports within a port group on the Brocade 6520 can be used as a trunking group to achieve speeds up to 128 Gbps (256 Gbps full duplex) for optimal bandwidth utilization and load balancing. Figure 3 shows the port groups for the Brocade 6520.

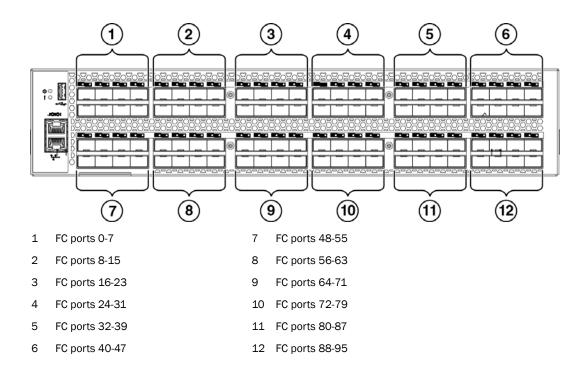

FIGURE 3 Port groups of the Brocade 6520

For more information about Brocade ISL Trunking, refer to the Fabric OS Administrator's Guide.

# 3

# **Brocade 6520 Operation**

# In this chapter

| • LED activity interpretation.  | 17 |
|---------------------------------|----|
| POST and boot-up specifications | 21 |
| • Interpreting POST results     | 22 |
| Brocade 6520 maintenance        | 22 |
| Brocade 6520 management         | 24 |

# **LED** activity interpretation

System activity and status can be determined through the activity of the LEDs on the switch.

Sometimes, the LEDs flash either of the colors during boot, POST, or other diagnostic tests. This is normal; it does not indicate a problem unless the LEDs do not indicate a healthy state after all boot processes and diagnostic tests are complete.

#### **Brocade 6520 LEDs**

The Brocade 6520 has the following LEDs:

- One system status LED (bicolor: green/amber).
- One power status LED (green).
- Two Ethernet port LEDs (green).
- One port status LED for each port on the switch (bicolor: green/amber). These LEDs are arrayed above each pair of Fibre Channel ports.
- Two power supply status LEDs per power supply (AC indicator is bicolor: green/amber and DC indicator is green).
- One fan status LED per fan (bicolor: green/amber).

#### NOTE

The serial console port LEDs do not light up at any time, even when a cable is inserted and the link is active.

#### **LED locations**

Figure 4 shows the port side of the Brocade 6520. The port status LEDs for the FC ports are arranged left and right to correspond to the upper and lower ports in each pair. Refer to Figure 1 for the locations of the FC ports.

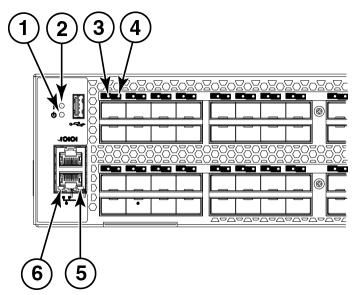

- 1 System power LED
- 2 System status LED
- 3 FC port status LED (port 0)

- 4 FC port status LED (port 4)
- 5 Ethernet port activity LED
- 6 Ethernet port speed LED

FIGURE 4 LEDs on port side of Brocade 6520

Table 7 describes the port side LEDs and their behavior.

**TABLE 7** Port side LED patterns during normal operation

| LED name                                    | LED color                                 | Status of hardware                                                                                                    | Recommended action                                                                                                    |
|---------------------------------------------|-------------------------------------------|----------------------------------------------------------------------------------------------------|----------------------------------------------------------------------------------------------------|
| Power Status<br>(green)                     | No light                                  | The switch is off or there is an internal power supply failure.                                                                                                    | Verify that the system is powered on,<br>the power cables are attached, and<br>your power source is live.<br>The unit may be faulty.<br>Contact your switch service provider. |
|                                             | Steady green                              | The switch is on.                                                                                                    | No action required.                                                                                                    |
| System Status<br>(bicolor -<br>amber/green) | No light                                  | The switch is off or there is no power.                                                                                                    | Verify that the system is on and has completed booting.                                                                                                    |
|                                             | Steady green                              | The switch is on and functioning properly.                                                                                                    | No action required.                                                                                                    |
|                                             | Steady amber (for more than five seconds) | A system fault has occurred.<br>This LED displays steady amber<br>during POST; this is normal and<br>does not indicate a fault.                                                   | Power cycle the switch. Check the failure indicated on the system console. Contact your switch service provider.                                                              |
|                                             | Blinking amber                            | Attention is required. A number of variables can cause this status including a single power supply failure, a fan failure, or one or more environmental ranges has been exceeded. | Check the management interface and the error log for details on the cause of status.  Contact your switch service provider.                                                   |

 TABLE 7
 Port side LED patterns during normal operation (Continued)

| LED name                                                                  | LED color                     | Status of hardware                                                           | Recommended action                                                                                                    |
|---------------------------------------------------------------------------|-------------------------------|------------------------------------------------------------------------------|----------------------------------------------------------------------------------------------------|
| Ethernet<br>Speed (green)                                                 | No light                      | Port speed is 10 Mbps.                                                       | No action required.                                                                                                    |
|                                                                           | Steady green                  | Port speed is 100 or 1000<br>Mbps.                                           | No action required.                                                                                                    |
| Ethernet<br>Activity/Link<br>(green)                                      | No light                      | There is no link.                                                            | Verify that the Ethernet cable is connected correctly.                                                                            |
|                                                                           | Steady green                  | There is a link.                                                             | No action required.                                                                                                    |
|                                                                           | Blinking green                | There is link activity (traffic).                                            | No action required.                                                                                                    |
| Optical media<br>port status<br>(one bi-color<br>LED for each<br>FC port) | Off                           | There is no light or signal carrier (module or cable).                       | Verify that the transceiver is installed correctly and that the cable is connected correctly.                                     |
|                                                                           | Steady amber                  | The port is receiving light or carrier, but is not online.                   | No action required.                                                                                                    |
|                                                                           | Slow blinking amber (2 sec)   | The port is disabled (by diagnostics or by <b>portDisable</b> command).      | Verify that the diagnostic tests are not being run. Re-enable the port using the <b>portEnable</b> command.                       |
|                                                                           | Fast blinking amber (1/2 sec) | The port has failed.                                                         | Check the management interface and the error log for details on the cause of the failure. Contact Technical Support if necessary. |
|                                                                           | Steady green                  | The port is online.                                                          | No action required.                                                                                                    |
|                                                                           | Slow blinking green (2 sec)   | The port is online but is segmented (loopback cable or incompatible switch). | Check the firmware level of the attached switch.                                                                                  |
|                                                                           | Fast blinking green (1/2 sec) | There is an internal loopback (diagnostic).                                  | No action required.                                                                                                    |
|                                                                           | Flickering green              | The port is online and frames are flowing through the port.                  | No action required.                                                                                                    |

Figure 5 shows the LEDs on the non-port side of the switch.

1 Power supply DC status LED

3 Fan status LED

2 Power supply AC status LED

#### FIGURE 5 LEDs on non-port side of Brocade 6520

Table 8 describes the LEDs on the non-port side of the switch.

 TABLE 8
 Non-port side LED patterns during normal operation

| LED name                                              | LED color                  | Status of hardware                                                                             | Recommended action                                                                                                |
|-------------------------------------------------------|----------------------------|------------------------------------------------------------------------------------------------|----------------------------------------------------------------------------------------------------|
| Power supply<br>AC input<br>status (one<br>green LED) | No light                   | Power supply is not receiving AC input voltage or AC input voltage is below operational limit. | Verify that the power supply is properly seated and the power cord is connected to a functioning AC power source. |
|                                                       | Steady green               | AC input voltage is within operational range.                                                  | No action required.                                                                                               |
| Power supply DC output status (one                    | Flashing amber (1:1)       | Output voltage is not enabled.                                                                 | Verify that the power supply is fully seated and that the captive screw is secured.                               |
| bi-color LED)                                         | Flashing amber/green (2:1) | Over temperature warning.                                                                      | Verify that ambients temperature is less than 40C and check for intake airflow blockage.                          |
|                                                       | Flashing amber/green (1:1) | Internal fan is out of regulation.                                                             | Replace the power supply.                                                                                         |
|                                                       | Steady amber               | Power supply is faulty or not plugged in completely.                                           | Check the power cord, current, voltage, and temperature to determine the problem.                                 |
|                                                       | Steady green               | DC output OK.                                                                                  | No action required.                                                                                               |

| LED name                                     | LED color                                    | Status of hardware                                                                                                    | Recommended action                                                                                                    |
|----------------------------------------------|----------------------------------------------|----------------------------------------------------------------------------------------------------|----------------------------------------------------------------------------------------------------|
| Fan assembly<br>status (one<br>bi-color LED) | No light                                     | Fan assembly is not receiving power.                                                                                                    | Verify that the fan FRU is seated correctly.                                                                                                    |
|                                              | Steady green                                 | Fan assembly is operating normally.                                                                                                    | No action required.                                                                                                    |
|                                              | Steady amber (for<br>more than 5<br>seconds) | Fan fault for one of the following reasons:  A fan assembly with mismatched airflow is present.  One or more of the fans in the fan assembly has failed. | <ul> <li>Replace the mismatched fan assembly with one that has the correct airflow direction.</li> <li>Replace the faulty fan assembly.</li> </ul> |

**TABLE 8** Non-port side LED patterns during normal operation (Continued)

# POST and boot-up specifications

When the switch is turned on or rebooted, the switch performs power-on self-test (POST). Total boot-up time with POST can be several minutes. POST can be omitted after subsequent reboots by using the **fastboot** command or entering the **diagDisablePost** command to persistently disable POST.

For more information about these commands, refer to the Fabric OS Command Reference.

#### **POST**

The success or failure results of the diagnostic tests that run during POST can be monitored through LED activity, the error log, or the command line interface.

POST includes the following tasks:

- Conducts preliminary POST diagnostics.
- Initializes the operating system.
- Initializes hardware.
- Runs diagnostic tests on several functions, including circuitry, port functionality, memory, statistics counters, and serialization.

### **Boot-up**

In addition to POST, boot includes the following tasks after POST is complete:

- Performs universal port configuration.
- Initializes links.
- Analyzes fabric. If any ports are connected to other switches, the switch participates in a fabric configuration.
- Obtains a domain ID and assigns port addresses.
- Constructs unicast routing tables.
- Enables normal port operation.

# **Interpreting POST results**

POST is a system check that is performed each time the switch is powered on, rebooted, or reset. During POST, the LEDs flash either amber or green. Any errors that occur during POST are listed in the error log.

Complete the following steps to determine whether POST completed successfully and whether any errors were detected.

- 1. Verify that the switch LEDs indicate that all components are healthy.
  - Refer to Table 7 and Table 8 for descriptions and interpretations of LED patterns. If one or more LEDs do not display a healthy state, verify that the LEDs on the switch are not set to "beacon" by entering the **switchShow** command to detect if beaconing is active.
- 2. Verify that the switch prompt displays on the terminal of a computer workstation connected to the switch.
  - If there is no switch prompt when POST completes, press **Enter**. If the switch prompt still does not display, try opening a Telnet session or accessing the switch through another management tool. If this is not successful, the switch did not successfully complete POST. Contact your switch supplier for support.
- 3. Review the switch system log for errors. Any errors detected during POST are written to the system log, accessible through the **errShow** command.

For information about all referenced commands, and on accessing the error log, refer to the *Fabric OS Administrator's Guide*. For information about error messages, refer to the *Fabric OS Message Reference*.

# **Brocade 6520 maintenance**

The Brocade 6520 is designed for high availability and low failure; it does not require any regular physical maintenance. It includes diagnostic tests and field-replaceable units, described in the following sections.

## Installing an SFP+ transceiver

The Brocade 6520 supports only Brocade-branded 8 Gbps and 16 Gbps SFP+ optical transceivers. For the Fibre Channel connections, the Brocade 6520 uses SFP+ transceivers that support any combination of Short Wavelength (SWL), Long Wavelength (LWL), and Extended Long Wavelength (ELWL) optical media.

If you use an unqualified transceiver, the **switchShow** command output shows the port in a Mod\_Inv state. Fabric OS also logs the issue in the system error log.

For this task, refer to Figure 6 or Figure 7.

Complete the following steps to install an SFP+ transceiver.

- 1. Making sure that the bail (wire handle) is in the unlocked position, position the optical transceiver so that the key is oriented correctly to the port. Insert the transceiver into the port until it is firmly seated and the latching mechanism clicks; then close the bail.
  - The 16 Gbps SFP+ transceivers do not have bails. Use the pull tab on the 16 Gbps SFP+ transceivers to help push the transceiver into the port. Do not push too hard on the tab itself becasue it can bend.
  - Transceivers are keyed so that they can only be inserted with the correct orientation. If a transceiver does not slide in easily, ensure that it is correctly oriented.
- 2. Position a cable so that the key (the ridge on one side of the cable connector) is aligned with the slot in the transceiver. Insert the cable into the transceiver until the latching mechanism clicks.

Cables are keyed so that they can be inserted in only one way. If a cable does not slide in easily, ensure that it is correctly oriented.

#### NOTE

Each SFP+ transceiver has a gold-plated PCB-edge connector on the bottom. The correct position to insert an SFP+ transceiver into the upper row of ports is with the gold-plated edge down. The correct position to insert an SFP+ transceiver into the lower row of ports is with the gold-plated edge up.

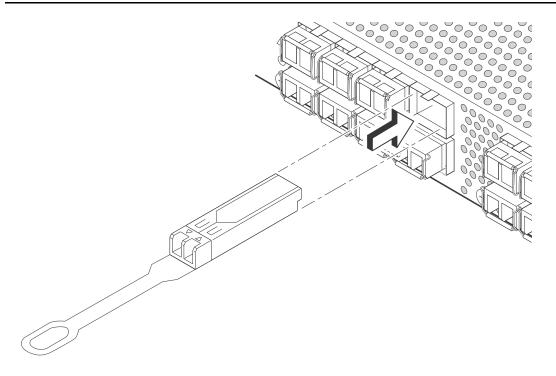

FIGURE 6 Installing a 16 Gbps SFP+ in the upper row of port slot

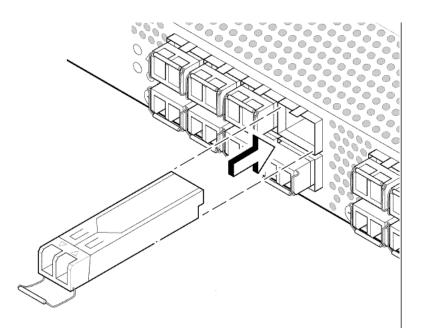

FIGURE 7 Installing an 8 Gbps SFP+ in the upper row of port slot

### **Diagnostic tests**

In addition to POST, Fabric OS includes diagnostic tests to help you troubleshoot the hardware and firmware. This includes tests of internal connections and circuitry, fixed media, and the transceivers and cables in use.

The tests are implemented by command, either through a Telnet session or through a serial console connection to the switch. Some tests require the ports to be connected by external cables, to allow diagnostics to verify the serializer/deserializer interface, transceiver, and cable. Some tests require loopback plugs.

Diagnostic tests run at link speeds of 2, 4, 8, 10, or 16 Gbps depending on the speed of the link being tested and the type of port.

#### NOTE

Diagnostic tests might temporarily lock the transmit and receive speed of the links during diagnostic testing.

For information about specific diagnostic tests, refer to the *Fabric OS Troubleshooting and Diagnostics Guide*.

# **Brocade 6520 management**

You can use the management functions built into the Brocade 6520 to monitor the fabric topology, port status, physical status, and other information to help you analyze switch performance and to accelerate system debugging.

The Brocade 6520 automatically performs power-on self-test (POST) each time it is turned on. Any errors are recorded in the system error log. For more information about POST, refer to "POST and boot-up specifications" on page 21.

For information about upgrading the version of Fabric OS installed on your switch, refer to the Fabric OS Administrator's Guide.

You can manage the Brocade 6520 using any of the management options listed in Table 9. Refer to the *Fabric OS Command Reference* for more information on the CLI commands.

**TABLE 9** Management options for the Brocade 6520

| Management tool                                                                                                    | Out-of-band support           | In-band support                                |  |
|----------------------------------------------------------------------------------------------------|-------------------------------|------------------------------------------------|--|
| Command line interface (CLI) Up to two admin sessions and four user sessions simultaneously. For more information, refer to the Fabric OS Administrator's Guide and the Fabric OS Command Reference. | Ethernet or serial connection | IP over Fibre Channel                          |  |
| Brocade Web Tools For information, refer to the Web Tools Administrator's Guide.                                                                                                    | Ethernet or serial connection | IP over Fibre Channel                          |  |
| Standard SNMP applications For information, refer to the Fabric OS MIB Reference.                                                                                                    | Ethernet or serial connection | IP over Fibre Channel                          |  |
| Management Server For information, refer to the Fabric OS Administrator's Guide and the Fabric OS Command Reference.                                                                                 | Ethernet or serial connection | Native in-band<br>interface<br>(over HBA only) |  |
| Brocade Network Advisor (option to purchase) For information, refer to the Brocade Network Advisor documentation set.                                                                                | Ethernet or serial connection | IP over Fibre Channel                          |  |

3

Brocade 6520 management

# 4

# Removal and Replacement of Power Supplies and Fans

## In this chapter

| Removal and replacement introduction     | 27 |
|------------------------------------------|----|
| Power supply removal and replacement     | 28 |
| Fan removal and replacement              | 31 |
| SEP+ transceiver removal and replacement | 35 |

## Removal and replacement introduction

#### NOTE

Read the "Installation and safety considerations" before servicing.

The field-replaceable units (FRUs) in the Brocade 6520 can be removed and replaced without special tools. The Brocade 6520 can continue operating during the FRU replacement if the conditions specified in the procedures are followed.

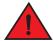

**DANGER** 

The procedures in this manual are for qualified service personnel.

## Before beginning replacement

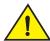

#### **CAUTION**

This document describes how to change field-replaceable units (FRUs) for units with either a port-side air exhaust or a port-side air intake. You must replace a failed unit with the same type of unit.

This applies to both power supplies and fans.

A new FRU must have the same part number (P/N) as the FRU being replaced. The manufacturing P/N is located on the top of the FRU.

You can use external labels as a guide. Refer to Figure 8. Both the power supply and fan FRUs are labeled with an airflow symbol on the faceplate to indicate whether the assembly takes in or exhausts air. The label also appears on the top of the assembly.

#### **ATTENTION**

All fans and power supplies must have the same airflow symbol ( ${\bf E}$  or  ${\bf I}$ ) to be compatible with each other.

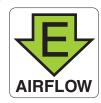

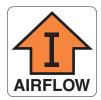

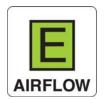

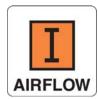

#### FIGURE 8 Examples of airflow symbols

The green E symbol indicates an exhaust unit. This unit pulls air in from the port side of the switch and exhausts it out the non-port side. This is also called front-to-back airflow or forward airflow. This symbol should appear on FRUs with part numbers ending with **-F.** 

The orange I symbol indicates an intake unit. This unit pulls air in from the non-port side of the switch and exhausts it out the port side. This is also called back-to-front airflow or reverse airflow. This symbol should appear on FRUs with part numbers ending with **-R**.

The chassisShow command will indicate either "forward" or "reverse" airflow.

If one fan fails, the remaining fans go to high speed to maintain proper cooling until the failed fan is replaced.

If a mismatched power supply or fan is installed by mistake, a critical error message is sent to the console. The message will be similar to the following:

CRITICAL HIL-1611 MISMATCH in PSU/FAN Air Flow direction. Replace PSU with fan air flows in same direction. System will be shut down in 2 minutes.

## Power supply removal and replacement

The Brocade 6520 has two power supplies, as displayed in Figure 2. The Fabric OS identifies the power supplies from left to right on the non-port side as power supply #2 and power supply #1.

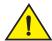

#### **CAUTION**

Disassembling any part of the power supply voids the part warranty and regulatory certifications. There are no user-serviceable parts inside the power supply. Because the cooling system relies on pressurized air, do not leave either of the power supply slots empty longer than two minutes while the switch is operating. If a power supply fails, leave it in the switch until it can be replaced. Maintain both power supplies in operational condition to provide redundancy.

Refer to Table 8 on page 20 for the power supply status LED colors, behaviors, and actions required, if any.

## Determining the need to replace a power supply

Use one of the following methods to determine the status of the power supplies:

- Check the power supply AC status and DC status LEDs. Both should be green (refer to "LED locations" on page 17). If the DC status LED is amber, there is no power on the cord.
- In Web Tools, click the Power Status icon.

• At the command prompt, enter the **psShow** command to display power supply status:

br6520:admin> psshow

```
Power Supply #1 is OK
Airflow Direction : Portside Intake (Forward)
Power Supply #2 is OK
Airflow Direction : Portside Intake (Forward)
br6520:admin>
```

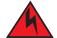

#### **DANGER**

Disconnect the power cords from all power sources to completely remove power from the chassis.

## Time and items required

Replacing a power supply in the Brocade 6520 should require less than two minutes to complete.

To replace a power supply in a Brocade 6520 you need a new power supply that has the same part number and airflow indicator as the power supply being replaced. Refer to Figure 9 for the location of the airflow label.

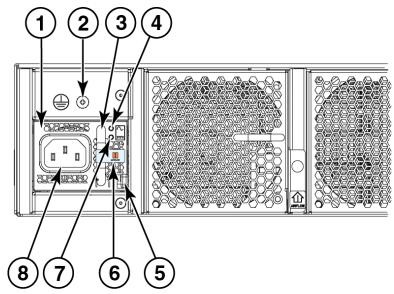

- 1 Power supply #2
- 2 Grounding screw
- 3 Handle
- 4 AC input status LED

- 5 Locking tab
- 6 Airflow label
- 7 DC output status LED
- 8 Power cord receptacle

FIGURE 9 Brocade 6520 power supply

## Replacing a power supply

Complete the following steps to replace a power supply in a Brocade 6520. Refer to Figure 10 for this procedure.

- To leave the Brocade 6520 in service while replacing a power supply, verify that the other power supply (the one not being replaced) has been powered on for at least four seconds and has a steady green status LED.
- 2. Unplug the power cord from the power supply that is being replaced.
- 3. Push the locking tab to the left and hold it there while using the handle on the power supply to pull it straight out and away from the chassis. Pull the power supply out slowly to avoid catching a finger on the locking tab.
- 4. Slide the new power supply into the chassis until the locking tab engages.

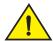

#### **CAUTION**

Do not force the installation. If the power supply does not slide in easily, ensure that the power supply is correctly oriented before continuing.

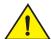

#### **CAUTION**

If you observe that the switch has powered down after two minutes after a power supply replacement, it is likely because the new power supply has a mismatched airflow.

5. Plug the power cord into the power supply to power on the unit.

If the power circuit was on before the replacement, the power supply will immediately attempt to power up.

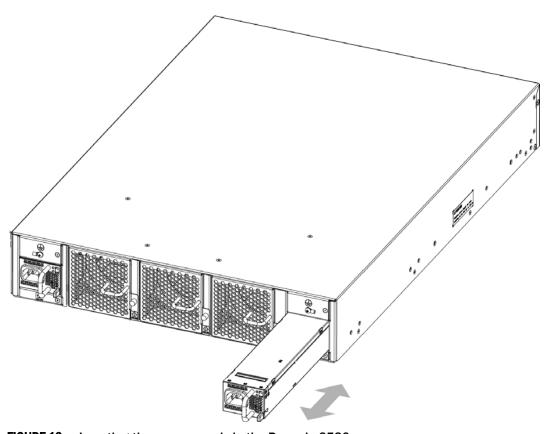

FIGURE 10 Inserting the power supply in the Brocade 6520

6. Verify that the LEDs on the new power supply display steady green while the Brocade 6520 is operating (refer to Table 8). If the LEDs are not steady green, ensure that the power supply is securely installed and seated properly.

Optionally, if using the command line interface (CLI), enter the **psShow** command at the command line prompt to display the status. You can also use the **chassisShow** command. The power supply status can also be viewed using the Web Tools application.

## Fan removal and replacement

The Brocade 6520 has three fans as displayed in Figure 2. The Fabric OS identifies the fan locations from left to right as fan #3, fan #2, and fan #1.

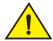

#### **CAUTION**

Disassembling any part of the fan voids the part warranty and regulatory certifications. There are no user-serviceable parts inside the fan. Because the cooling system relies on pressurized air, do not leave any of the fan slots empty longer than two minutes while the switch is operating. If a fan fails, leave it in the switch until it can be replaced.

Maintain all three fans in operational condition to provide redundancy.

Refer to Table 8 on page 20 for the power supply status LED colors, behaviors, and actions required, if any.

## Determining the need to replace a fan

Use one of the following methods to determine the status of the fans:

- Check the fan status LED (refer to "LED locations" on page 17).
- In Web Tools, click the **Power Status** icon.
- Enter the fanShow command at the prompt to display fan status.

#### NOTE

Fans 4 and 5 are the fans that are integral to the power supplies. These two fans normally operate at around 12000 RPM while the system fans typically operate around 2000 RPM. Refer to "Power supply removal and replacement" if there are any issues with those two fans.

```
br6520:admin> fanshow

Fan 1 is Ok, speed is 1965 RPM
Fan 2 is Ok, speed is 2011 RPM
Fan 3 is Ok, speed is 2011 RPM
Fan 4 is Ok, speed is 12001 RPM
Fan 5 is Ok, speed is 11995 RPM

br6520:admin>
```

### Time and items required

Replacing a fan in the Brocade 6520 should require less than two minutes to complete.

You need the following items to replace a fan in the Brocade 6520:

- A new fan that has the same part number and airflow indicator as the fan being replaced.
   Refer to Figure 11 for the location of the airflow label
- A #1 Phillips screwdriver

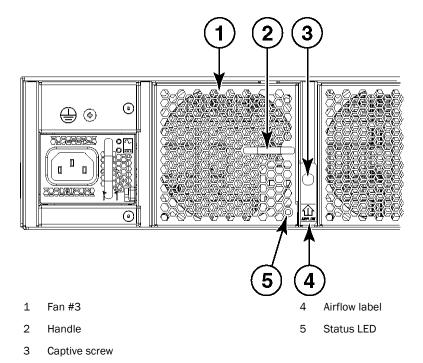

FIGURE 11 Brocade 6520 fan

## Replacing a Brocade 6520 fan

Complete the following steps to replace a fan in a Brocade 6520. Refer to Figure 12 for this procedure.

1. Using the Phillips screwdriver, unscrew the captive screw on the fan.

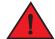

#### **DANGER**

Be careful not to insert your fingers into the fan while removing it from the device. The fan may still be spinning at high speed.

- 2. Remove the fan from the chassis by using the handle on the fan to pull it straight out and away from the chassis.
- 3. Install the new fan in the chassis:
  - a. Check to see that the airflow direction is the same as the fan you are replacing.
  - b. Orient the new fan with the captive screw on the right, as shown in Figure 11.

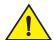

#### **CAUTION**

Do not force the installation. If the fan does not slide in easily, ensure that it is correctly oriented before continuing.

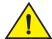

#### **CAUTION**

If you observe that the switch has powered down after two minutes after a fan replacement, it is likely because the new fan has a mismatched airflow.

- c. Gently push the fan into the chassis until it is firmly seated.
- d. Using the Phillips screwdriver, secure the fan to the chassis by tightening the captive screw.

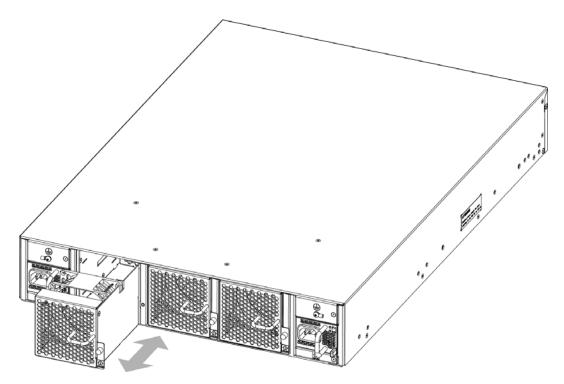

FIGURE 12 Inserting the fan in the Brocade 6520

4. Verify that the fan status LED is steady green to indicate normal operation (refer to Table 8).

Optionally, if using the command line interface (CLI), enter the **fanShow** command at the command line prompt to display the status. You can also use the **chassisShow** command. The fan status can also be viewed using the Web Tools application.

# SFP+ transceiver removal and replacement

Use the following procedure to remove and replace an 8 Gbps, 10 Gbps, or 16 Gbps SFP+ transceiver.

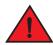

#### **DANGER**

All fiber-optic interfaces use Class 1 lasers.

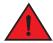

#### DANGER

Laser radiation. Do not view directly with optical instruments. Class 1 laser products.

## Time and items required

The replacement procedure for one transceiver takes less than five minutes.

You should have the following items available:

- Replacement SFP+ transceiver
- Optical transceiver extraction tool (for 8 or 10 Gbps transceiver only)

Most Brocade switches and backbones come with a transceiver extraction tool (Figure 13) and holster. The extraction tool is designed to remove transceivers from modules where the space is limited.

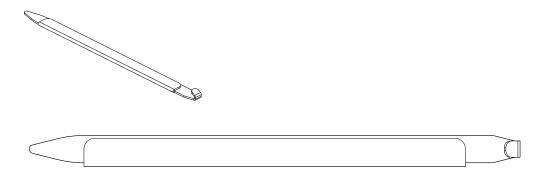

FIGURE 13 Optical transceiver extraction tool

## Removing an SFP+ transceiver

For the following procedure refer to Figure 14 and Figure 15.

Complete the following steps to remove an SFP+ transceiver.

- 1. Remove any cables that are inserted into the transceiver. Use the extraction tool to open the cable latching mechanism.
- 2. Using the hooked end of the tool, pull the bail (wire handle) away from its pivot point and out, sliding the transceiver out of the switch or module.

The 16 Gbps SFP+ transceivers have an attached pull tab. Instead of using the tool, simply grasp the pull tab and pull straight out to remove the 16 Gbps SFP+ transceiver from the switch.

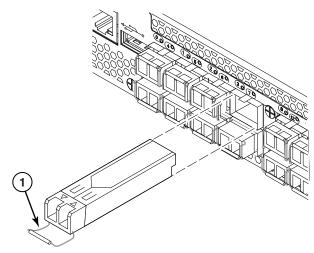

1 SFP+ bail

FIGURE 14 Replacing an 8 Gbps or 10 Gbps SFP+ optical transceiver

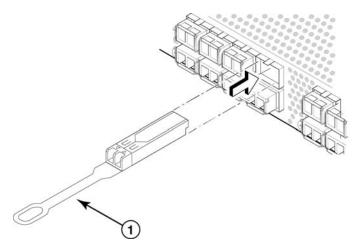

1 16 Gbps SFP+ pull tab

FIGURE 15 Replacing a 16 Gbps SFP+ optical transceiver

# Replacing an SFP+ transceiver

For the following procedure refer to Figure 14 and Figure 15.

Complete the following steps to replace an SFP+ transceiver.

- 1. Making sure that the bail (wire handle) on an 8 or 10 Gbps transceiver is in the unlocked or open position, position the optical transceiver so that the key is oriented correctly to the port. Insert the transceiver into the port until it is firmly seated and the latching mechanism clicks.
  - The 16 Gbps SFP+ transceivers do not have bails. Use the pull tab on the 16 Gbps SFP+ transceivers to carefully push the transceiver into the port. Grasp the tab near the body of the transceiver to reduce the chances of bending the tab.
  - Transceivers are keyed so that they can only be inserted with the correct orientation. If a transceiver does not slide in easily, ensure that it is correctly oriented.
- 2. Position a cable so that the key (the ridge on one side of the cable connector) is aligned with the slot in the transceiver. Insert the cable into the transceiver until the latching mechanism clicks.
  - Cables are keyed so that they can be inserted in only one way. If a cable does not slide in easily, ensure that it is correctly oriented.

4 SFP+ transceiver removal and replacement

# A

# **Brocade 6520 Specifications**

# In this appendix

| • Weight and physical dimensions      |
|---------------------------------------|
| • General specifications              |
| • Data transmission ranges            |
| • Memory specifications               |
| • Fibre Channel port specifications   |
| • Serial port specifications          |
| • Regulatory compliance               |
| • Electrical cautions                 |
| • Regulatory certifications           |
| • Environmental regulation compliance |

# Weight and physical dimensions

Table 10 lists the weight and physical dimensions of the Brocade 6520.

**TABLE 10** Physical specifications

| Dimension                                                                                | Value                  |
|------------------------------------------------------------------------------------------|------------------------|
| Height                                                                                   | 86.74 mm (3.415 in.)   |
| Depth                                                                                    | 609.75 mm (24.006 in.) |
| Width                                                                                    | 429.25 mm (16.900 in.) |
| Weight (with two power supplies and three fan assemblies, but no transceivers installed) | 16.9 kg (37.3 lb)      |

# **General specifications**

Table 11 lists the general specifications for the Brocade 6520.

**TABLE 11** General specifications

| Specification               | Description                                                      |
|-----------------------------|------------------------------------------------------------------|
| Configurable port types     | E_Port, F_Port, M_Port, and D_Port; EX_Port with license         |
| System architecture         | Nonblocking shared-memory switch                                 |
| System processor            | PowerPC family CPU @ 1.20 GHz                                    |
| ANSI Fibre Channel protocol | FC-PH (Fibre Channel Physical and Signalling Interface standard) |

**TABLE 11** General specifications (Continued)

| Specification                  | Description                                               |
|--------------------------------|-----------------------------------------------------------|
| Modes of operation             | Fibre Channel Class 2 and Class 3                         |
| Fabric initialization          | Complies with FC-SW-3 Rev. 6.6                            |
| FC-IP (IP-over-Fibre Channel)  | Complies with FC-IP 2.3 of FCA profile                    |
| Aggregate switch I/O bandwidth | 1,536 Gbps end-to-end full duplex                         |
| Local port latency             | 700 nanoseconds                                           |
| Switch latency                 | 2100 nanoseconds (2.1 μs with no Forward Error Correction |

# Data transmission ranges

Table 12 provides the data transmission ranges for different transceivers, port speeds, and cable types.

**TABLE 12** Supported optics, speeds, cables, and distances

| Transceiver<br>type | Form factor | Speed   | Multimode media<br>(62.5 microns)<br>(OM1) | Multimode media<br>(50 microns)<br>(OM2) | Multimode media<br>(50 microns)<br>(0M3) | Multimode media<br>(50 microns)<br>(OM4) | Single mode media<br>(9 microns)       |
|---------------------|-------------|---------|--------------------------------------------|------------------------------------------|------------------------------------------|------------------------------------------|----------------------------------------|
| SWL                 | SFP+        | 2 Gbps  | 150 m (492 ft.)                            | 300 m (984 ft.)                          | 500 m (1640 ft.)                         | N/A                                      | N/A                                    |
|                     | SFP+        | 4 Gbps  | 70 m (229 ft.)                             | 150 m (492 ft.)                          | 380 m (1264 ft.)                         | 400 m (1312 ft.)                         | N/A                                    |
|                     | SFP+        | 8 Gbps  | 21 m (68 ft.)                              | 50 m (164 ft.)                           | 150 m (492 ft.)                          | 150 m (492 ft.)                          | N/A                                    |
|                     | SFP+        | 10 Gbps | 33 m (108 ft.)                             | 82 m (269 ft.)                           | 300 m (984 ft.)                          | 550 m (1804 ft.)                         | N/A                                    |
|                     | SFP+        | 16 Gbps | 15 m (49 ft.)                              | 35 m (115 ft.)                           | 100 m (328 ft.)                          | 125 m (410 ft.)                          | N/A                                    |
| LWL                 | SFP+        | 4 Gbps  | N/A                                        | N/A                                      | N/A                                      | N/A                                      | 30 km (18.6 mi.)                       |
|                     | SFP+        | 8 Gbps  | N/A                                        | N/A                                      | N/A                                      | N/A                                      | 10 km (6.2 mi.) or<br>40 km (24.8 mi.) |
|                     | SFP+        | 10 Gbps | N/A                                        | N/A                                      | N/A                                      | N/A                                      | 10 km (6.2 mi.)                        |
|                     | SFP+        | 16 Gbps | N/A                                        | N/A                                      | N/A                                      | N/A                                      | 10 km (6.2 mi.)                        |
| ELWL                | SFP+        | 16 Gbps | N/A                                        | N/A                                      | N/A                                      | N/A                                      | 25 km (15.5 mi.)                       |

Up to  $7500 \ \text{km}$  at 2Gbps is supported when using a long distance transport system such as DWDM.

# **Memory specifications**

The Brocade 6520 has three primary types of memory devices: boot flash, compact flash, and main memory. The size of each is listed in Table 13.

**TABLE 13** Brocade 6520 memory specifications

| Memory type               | Amount                    |  |
|---------------------------|---------------------------|--|
| Boot flash                | 4 MB                      |  |
| Compact flash             | 2 GB                      |  |
| Main memory (DDR2 SODIMM) | 2 GB, 400 MHz, 72-bit bus |  |

## **Fibre Channel port specifications**

The Fibre Channel ports in the Brocade 6520 are compatible with SWL, LWL, and ELWL SFP+ (for 16 Gbps performance) transceivers. The strength of the signal is determined by the type of transceiver in use.

The ports meet all required safety standards. For more information about these standards, refer to "Regulatory compliance" on page 42.

The ports are capable of operating at 2, 4, 8, or 16 Gbps depending on SFP+ transceiver models and are able to autonegotiate to the maximum link speed.

The first eight ports on the switch can be configured to run at 10 Gbps with the appropriate license and transceivers.

## **Serial port specifications**

The serial port is located on the port side of the switch. The Brocade 6520 uses an RJ45 connector for the serial port. An RJ45-to-RS-232 adapter is also provided with the switch.

#### NOTE

To protect the serial port from damage, keep the cover on the port when not in use.

The serial port can be used to connect to a workstation to configure the switch IP address before connecting the switch to a fabric or IP network. The serial port's parameters are fixed at 9600 baud, 8 data bits, and no parity, with flow control set to None.

Table 14 lists the serial cable pinouts.

**TABLE 14** Serial cable pinouts

| PIN | Signal        | Description   |
|-----|---------------|---------------|
| 1   | Not supported | N/A           |
| 2   | Not supported | N/A           |
| 3   | UART1_TXD     | Transmit data |
| 4   | GND           | Logic ground  |
| 5   | GND           | Logic ground  |

**TABLE 14** Serial cable pinouts (Continued)

| PIN | Signal        | Description  |
|-----|---------------|--------------|
| 6   | UART1_RXD     | Receive data |
| 7   | Not supported | N/A          |
| 8   | Not supported | N/A          |

# **Regulatory compliance**

This section describes the regulatory compliance requirements for the Brocade 6520. It contains the following standards:

- "FCC warning (US only)" on page 42
- "KCC statement (Republic of Korea)" on page 42
- "VCCI statement (Japan)" on page 43
- "Power cords (Japan DENAN)" on page 43
- "China" on page 44
- "BSMI statement (Taiwan)" on page 45
- "CE statement" on page 45
- "Canadian requirements" on page 45
- "German statement" on page 45
- "Laser compliance" on page 45
- "RTC battery" on page 46
- "Electrical safety" on page 46

## FCC warning (US only)

This equipment has been tested and complies with the limits for a Class A computing device pursuant to Part 15 of the FCC Rules. These limits are designed to provide reasonable protection against harmful interference when the equipment is operated in a commercial environment.

This equipment generates, uses, and can radiate radio frequency energy, and if not installed and used in accordance with the instruction manual, might cause harmful interference to radio communications. Operation of this equipment in a residential area is likely to cause harmful interference, in which case the user will be required to correct the interference at the user's own expense.

## KCC statement (Republic of Korea)

A급 기기 (업무용 방송통신기기): 이 기기는 업무용(A급)으로 전자파적합등록을 한 기기이오니 판매자 또는 사용자는 이 점을 주의하시기 바라며, 가정외의 지역에서 사용하는 것을 목적으로 합니다. Class A device (Broadcasting Communication Device for Office Use): This device obtained EMC registration for office use (Class A), and may be used in places other than home. Sellers and/or users need to take note of this.

### **VCCI** statement (Japan)

この装置は、情報処理装置等電波障害自主規制協議会(VCCI)の基準に基づくクラス A 情報技術装置です。この装置を家庭環境で使用すると電波妨害を引き起こすことがあります。この場合には使用者が適切な対策を講ずるように要求されることがあります。

This is a Class A product based on the standard of the Voluntary Control Council for Interference by Information Technology Equipment (VCCI). If this equipment is used in a domestic environment, radio disturbance might arise. When such trouble occurs, the user might be required to take corrective actions.

## **Power cords (Japan DENAN)**

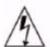

注意 - 添付の電源コードを他の装置や用途に 使用しない 添付の電源コードは本装置に接続し、使用する ことを目的として設計され、その安全性が確認 されているものです。決して他の装置や用途に 使用しないでください。火災や感電の原因とな る恐れがあります。

### China

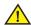

China-CCC Warning statements

在维修的时候一定要断开所有电源 (English translation"disconnect all power sources before service")

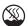

For non tropical use:

|   |                | 汉文      | "仅适用于非热带气候条件下安全使用。"                                                                                         |
|---|----------------|---------|----------------------------------------------------------------------------------------------------|
|   | ÷-^            | 藏文      | «आनंगान्त्र) क्रतान्त्री ६ क्रिस्ट भाग्न्द्र भार्त्तानन्त्र त्रो १०५८ ज्ञाते १००८ भाग्न्यात्र १५०० व्हर्स । |
| ì | 安全<br>说明<br>印标 | 蒙古<br>文 | "क्:चदे:ब्राखुःयाचुःयाच्यायावीवाःश्चेत्रःयदेःब्राखुःयाचित्रःवेत्रःश्चेत्रःश्चेत्ःच्चेत्ःचुवाद्युव्या"       |
|   | 己              | 壮文      | Dan hab yungh youq gij dienheiq diuzgen mbouj dwg diegndat                                                  |
| ' | ,              |         | haenx ancienz sawjyungh.                                                                                    |
|   |                | 维文      | غەيرى ئىسسىق بەلباغ ھاۋا كىلىماتى شارائىتىدىلا بىخەتەر ئىشلەتكىلى بولىدۇ                                    |

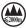

For altitude 2000 meter and below:

|          | 汉文      | 仅适用于海拔2000m以下地区安全使用。                                                                                     |
|----------|---------|----------------------------------------------------------------------------------------------------|
| ۵۸       | 藏文      | 《2000m १२ो वन्त्रानमार १५७८ हार्यो वनर श्रामार १०५०ो हमे १५७४७९ (५५०ँमत हमें में वन्तरूपी) ••े           |
| 安全 说明 和标 | 蒙古<br>文 | " ক্লু অষ্টটে হ'ব এব অষ্ট ৰ্চন্ ই প্লি 2000 অষ্ট্ৰ ৰ ব্ৰেথ বি ব হ ক্তিব অন্তৰ্ভিত্ন ভূমি । ভূম এ প্ৰথা " |
| 记        | 壮文      | Dan hab yungh youq gij digih haijbaz 2000m doxroengz haenx ancienz sawjyungh.                            |
|          | 维文      | دېڭىز يۈزىدىن 2000 مېتر  تۆۋەن رايونلاردىلا بىخەتەر ئىشلەتكىلى بولىدۇ                                    |

Warning for Class A:

此为 A 级产品,在生活环境中,该产品可能会造成无线电干扰。在这

种情况下,可能需要用户对其干扰采取切实可行的措施。

### English translation of above statement

This is a Class A product. In a domestic environment this product may cause radio interference, i which case the user may be required to take adequate measures.

### **BSMI** statement (Taiwan)

#### 警告使用者:

這是甲類的資訊產品,在居住的環境中使用時,可能會造成射頻干擾, 在這種情況下,使用者會被要求採取某些適當的對策。

#### Warning:

This is Class A product. In a domestic environment this product may cause radio interference in which case the user may be required to take adequate measures.

#### **CE** statement

This is a Class A product. In a domestic environment, this product might cause radio interference, and the user might be required to take corrective measures.

The standards compliance label on the product contains the CE mark which indicates that this system conforms to the provisions of the following European Council directives, laws, and standards:

- Electromagnetic Compatibility (EMC) Directive 2004/108/EEC
- Low Voltage Directive (LVD) 2006/95/EC
- EN50082-2/EN55024:1998 (European Immunity Requirements)
  - EN61000-3-2/JEIDA (European and Japanese Harmonics Spec)
  - EN61000-3-3

## **Canadian requirements**

This Class A digital apparatus meets all requirements of the Canadian Interference-Causing Equipment Regulations, ICES-003 Class A.

#### German statement

Maschinenlärminformations-Verordnung – 3 GPSGV, der höchste Schalldruckpegel beträgt 80 dB(A) gemäss EN ISO 7779.

Machine noise information regulation – 3. GPSGV, the highest sound pressure level value is 80 dB(A) in accordance with EN ISO 7779.

## Laser compliance

This equipment contains Class 1 laser products and complies with FDA Radiation Performance Standards, 21 CFR Subchapter I and the international laser safety standard IEC 825-2.

Use only optical transceivers that are qualified by Brocade Communications Systems, Inc. and comply with the FDA Class 1 radiation performance requirements defined in 21 CFR Subchapter I, and with IEC 825-2. Optical products that do not comply with these standards might emit light that is hazardous to the eyes.

## **Electrical cautions**

## **RTC** battery

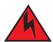

#### **DANGER**

Do not attempt to replace the real-time clock (RTC) battery. There is danger of explosion if the battery is incorrectly replaced or disposed of. Contact your switch supplier if the real-time clock begins to lose time.

### **Electrical safety**

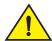

#### **CAUTION**

This switch might have more than one power cord. To reduce the risk of electric shock, disconnect both power cords before servicing.

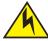

#### **CAUTION**

Connect the power cord only to a grounded outlet.

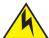

#### **CAUTION**

This product is designed for an IT power system with phase-to-phase voltage of 230V. After operation of the protective device, the equipment is still under voltage if it is connected to an IT power system.

# **Regulatory certifications**

Table 15 lists the regulatory compliance standards for which the Brocade 6520 is certified.

**TABLE 15** Regulatory compliance standards

| Country       | Standards                                                  |            | Agency Certifications and Markings |                              |  |
|---------------|------------------------------------------------------------|------------|------------------------------------|------------------------------|--|
|               | Safety                                                     | EMC        | Safety                             | EMC                          |  |
| United States | Bi-Nat UL/CSA 60950-1<br>2nd Ed or latest +<br>Amendment 1 | ANSI C63.4 | cCSAus                             | FCC Class A and<br>Statement |  |

**TABLE 15** Regulatory compliance standards (Continued)

| Country                | Standards                                                       |                                          | Agency Certifications | and Markings         |
|------------------------|-----------------------------------------------------------------|------------------------------------------|-----------------------|----------------------|
| Canada                 | Bi-Nat UL/CSA 60950-1<br>2nd Ed or latest +<br>Amendment 1      | ICES-003 Class A                         | cCSAus                | ICES A and Statement |
| Japan                  |                                                                 | CISPR22 and JEIDA<br>(Harmonics)         |                       | VCCI-A and Statement |
| European Union         | EN60950-1 2nd Ed or<br>latest + Amendment 1<br>and Amendment 12 | EN55022 and EN55024                      | TUV-GS, N             | CE marking           |
| Australia, New Zealand |                                                                 | EN55022 and CISPR22<br>or AS/NZS CISPR22 |                       | C-Tick mark          |
| Argentina              | IEC60950-1 2nd Ed or<br>latest                                  |                                          | "S" mark              |                      |
| Russia                 | IEC60950-1 2nd Ed or<br>latest                                  | 51318.22-99 and<br>51318.24.99 or latest | GOST mark             | GOST mark            |
| Korea                  |                                                                 | KN22 and KN24                            |                       | KCC mark Class A     |
| China                  | GB4943-2001 and<br>GB9254-1998 or latest                        | GB17625.1-2003 or latest                 | CCC logo              | CCC logo             |
| Taiwan (PS only)       | CNS 14336(94) or latest                                         | CNS 13438(95) or latest                  | BSMI mark             | BSMI mark            |

# **Environmental regulation compliance**

This section describes the China RoHS environmental regulatory compliance requirements for the Brocade 6520.

### **China RoHS**

The contents included in this section are per the requirements of the People's Republic of China-Management Methods for Controlling Pollution by Electronic Information products.

遵守环境法规

#### 中国 RoHS

本节中包含的内容都遵守了中华人民共和国《电子信息产品污染控制管理办法》的要求。

### Environmental protection use period (EPUP) disclaimer

In no event do the EPUP logos shown on the product and FRUs alter or expand that warranty that Brocade provides with respect to its products as set forth in the applicable contract between Brocade and its customer. Brocade hereby disclaims all other warranties and representations with respect to the information contained on this document including the implied warranties of merchantability, fitness for a particular purposes and non-infringement.

The EPUP assumes that the product will be used under normal conditions in accordance with the operating manual of the product.

环保使用期限 (EPUP) 免责声明:

EPUP 标志不会出现在产品和 FRU 的改装产品中,也不会对 Brocade 所提供的相关产品保修条款(该保修条款在 Brocade 及其客户间达成的适用合同中列出)进行增补。对于此 CD 上包含的相关信息,如适销性、针对特定用途的适用性和非侵权性的暗示保证,Brocade 在此郑重声明本公司对于与上述信息相关的所有其他保证和陈述概不负责。 EPUP 假设在"产品操作手册"中注明的常规条件下使用该产品。

### China ROHS hazardous/toxic substances (HS/TS) concentration chart

In accordance with China's Management Measures on the Control of Pollution caused by Electronic Information products (Decree No. 39 by the Ministry of Information Industry), the following information is provided regarding the names and concentration level of Hazardous substances (HS) which may be contained in this product.

**TABLE 16** China ROHS hazardous/toxic substances (HS/TS) concentration chart

| Name of the<br>Component                   | Hazardous/Toxic Substance/Elements |                 |                 |                                  |                                  |                                            |  |  |
|--------------------------------------------|------------------------------------|-----------------|-----------------|----------------------------------|----------------------------------|--------------------------------------------|--|--|
|                                            | Lead (PB)                          | Mercury<br>(Hg) | Cadmium<br>(CD) | Hexavalent<br>Chromium<br>(CR6+) | Polybrominated<br>Biphenyl (PBB) | Polybrominated<br>Diphenyl Ether<br>(PBDE) |  |  |
| Fibre Channel<br>Switch                    | Х                                  | 0               | 0               | 0                                | 0                                | 0                                          |  |  |
| Fan, Blower assemblies                     | Х                                  | 0               | 0               | 0                                | 0                                | 0                                          |  |  |
| PCBA cards                                 | X                                  | 0               | 0               | 0                                | 0                                | 0                                          |  |  |
| Power supply kit                           | X                                  | 0               | 0               | 0                                | 0                                | 0                                          |  |  |
| SFPs (SFP+<br>optical cable<br>connectors) | X                                  | 0               | 0               | 0                                | 0                                | 0                                          |  |  |
| Sheet Metal                                | Х                                  | 0               | 0               | 0                                | 0                                | 0                                          |  |  |
| Chassis<br>Assembly                        | Х                                  | 0               | 0               | 0                                | 0                                | 0                                          |  |  |
| Mechanical<br>brackets and<br>Slides       | X                                  | 0               | 0               | 0                                | 0                                | 0                                          |  |  |
| Slot Filler                                | X                                  | 0               | 0               | 0                                | 0                                | 0                                          |  |  |
| Cable<br>management<br>tray                | X                                  | 0               | 0               | 0                                | 0                                | 0                                          |  |  |
| Cable Comb                                 | 0                                  | 0               | 0               | 0                                | 0                                | 0                                          |  |  |
| Cables and power cords                     | 0                                  | 0               | 0               | 0                                | 0                                | 0                                          |  |  |

**TABLE 16** China ROHS hazardous/toxic substances (HS/TS) concentration chart (Continued)

| Name of the<br>Component          | Hazardous/Toxic Substance/Elements |                 |                 |                                  |                                  |                                            |  |  |
|-----------------------------------|------------------------------------|-----------------|-----------------|----------------------------------|----------------------------------|--------------------------------------------|--|--|
|                                   | Lead (PB)                          | Mercury<br>(Hg) | Cadmium<br>(CD) | Hexavalent<br>Chromium<br>(CR6+) | Polybrominated<br>Biphenyl (PBB) | Polybrominated<br>Diphenyl Ether<br>(PBDE) |  |  |
| Replacement<br>Doors              | Х                                  | 0               | 0               | 0                                | 0                                | 0                                          |  |  |
| Software/<br>Documentation<br>CDs | 0                                  | 0               | 0               | 0                                | 0                                | 0                                          |  |  |

X indicates that the concentration of such hazardous/toxic substance in all the units of homogeneous material of such component is higher than the SJ/T11363-2006 Requirements for Concentration Limits.

O indicates that no such substances are used or that the concentration is within the aforementioned limits.

#### CHINA ROHS 有害物质/有毒物质(HS/TS)限量列表

#### 有毒与有害物质或元素的名称及含量

根据中国的<<电子信息产品污染控制管理办法>>(信息产业部第 39 号令),本公司提供以下有关产品中可能含有的有害物质(HS)的名称及含量水平的信息。

| 主要部件名称        | 有害/有毒物质或元素 |        |        |          |       |        |  |  |
|---------------|------------|--------|--------|----------|-------|--------|--|--|
|               | 铅          | 汞      | 镉      | 六价铬      | 多溴联苯  | 多溴二苯醚  |  |  |
|               | (Pb)       | ( Hg ) | ( Cd ) | ( CR6+ ) | (PBB) | (PBDE) |  |  |
| 光纤通道交换机       | X          | 0      | О      | 0        | 0     | 0      |  |  |
| 风扇/冷却组装件      | X          | 0      | 0      | 0        | 0     | O      |  |  |
| 线路板部件         | X          | 0      | 0      | 0        | 0     | O      |  |  |
| USB 闪存器       | О          | 0      | 0      | 0        | 0     | O      |  |  |
| 电源            | X          | 0      | 0      | 0        | 0     | О      |  |  |
| SFP(光纤接<br>头) | X          | О      | 0      | 0        | О     | О      |  |  |
| 钣金件           | X          | 0      | 0      | 0        | 0     | О      |  |  |
| 机箱部件          | X          | 0      | 0      | 0        | 0     | O      |  |  |
| 机械支架及滑轨       | X          | 0      | 0      | О        | 0     | O      |  |  |
| 插槽填充物         | X          | 0      | 0      | 0        | 0     | О      |  |  |
| 电缆整理盘         | X          | 0      | 0      | 0        | 0     | О      |  |  |
| 梳状线缆          | О          | 0      | 0      | 0        | 0     | О      |  |  |
| ช 対東及电源 线     | О          | 0      | 0      | 0        | О     | О      |  |  |
| 替换门           | X          | 0      | 0      | 0        | О     | О      |  |  |
| 软件/文档光盘       | О          | 0      | О      | 0        | 0     | O      |  |  |

X 表示此类部件内同质材料中的有害/有毒含量高于 SJ/T11363-2006 的限量要求。

O 表示未使用此类物质或其含量低于上述限量要求。

Α

Environmental regulation compliance

# B

# **Caution and Danger Notices**

# In this appendix

| • Caution notices | 5: |
|-------------------|----|
| Danger notices    | 52 |

## **Caution notices**

The cautions and dangers that appear in this manual are listed below in English, German, French, and Spanish.

A caution calls your attention to a possible hazard that can damage equipment.

"Vorsicht" weist auf eine mögliche Beschädigung des Geräts hin. Sie finden die folgenden Vorsichtshinweise in diesem Handbuch.

Une mise en garde attire votre attention sur un risque possible d'endommagement de l'équipement. Ci-dessous, vous trouverez les mises en garde utilisées dans ce manuel.

Un mensaje de precaución le advierte sobre un posible peligro que pueda dañar el equipo. Las siguientes son precauciones utilizadas en este manual.

| CAUTION       | Do not install the device in an environment where the operating ambient temperature might exceed $40^\circ$ C ( $104^\circ$ F).                 |
|---------------|----------------------------------------------------------------------------------------------------|
| VORSICHT      | Das Gerät darf nicht in einer Umgebung mit einer Umgebungsbetriebstemperatur von über $40^\circ$ C ( $104^\circ$ F) installiert werden.         |
| MISE EN GARDE | N'installez pas le dispositif dans un environnement où la température d'exploitation ambiante risque de dépasser $40^\circ$ C ( $104^\circ$ F). |
| PRECAUCIÓN    | No instale el instrumento en un entorno en el que la temperatura ambiente de operación pueda exceder los 40° C (104° F).                        |

| CAUTION       | Use a separate branch circuit for each AC power cord, which provides redundancy in case one of the circuits fails.                                                 |
|---------------|----------------------------------------------------------------------------------------------------|
| VORSICHT      | Es empfiehlt sich die Installation eines separaten Stromkreiszweiges für jede<br>Wechselstrom-Elektroschnur als Redundanz im Fall des Ausfalls eines Stromkreises. |
| MISE EN GARDE | Utilisez un circuit de dérivation différent pour chaque cordon d'alimentation C.A. Ainsi, il y aura un circuit redondant en cas de panne d'un des circuits.        |
| PRECAUCIÓN    | Use un circuito derivado separado para cada cordón de alimentación de CA, con lo que se proporcionará redundancia en caso de que uno de los circuitos falle.       |

| CAUTION       | Risk of explosion if battery is replaced by an incorrect type. Dispose of used batteries according to the instructions.                                             |
|---------------|----------------------------------------------------------------------------------------------------|
| VORSICHT      | Es besteht Explosionsgefahr, wenn ein unzulässiger Batterietyp eingesetzt wird.<br>Verbrauchte Batterien sind entsprechend den geltenden Vorschriften zu entsorgen. |
| MISE EN GARDE | Risque d'explosion en cas de remplacement de la pile par un modèle incorrect.<br>Débarrassez-vous des piles usagées conformément aux instructions.                  |
| PRECAUCIÓN    | Riesgo de explosión si se sustituye la batería por una de tipo incorrecto. Deshágase de las baterías usadas de acuerdo con las instrucciones.                       |

# **Danger notices**

A danger calls your attention to a possible hazard that can cause injury or death. The following are the dangers used in this manual.

"Gefahr" weist auf eine mögliche Gefährdung hin, die zu Verletzungen oder Tod führen können. Sie finden die folgenden Warnhinweise in diesem Handbuch.

Un danger attire votre attention sur un risque possible de blessure ou de décès. Ci-dessous, vous trouverez les dangers utilisés dans ce manuel.

Una advertencia le llama la atención sobre cualquier posible peligro que pueda ocasionar daños personales o la muerte. A continuación se dan las advertencias utilizadas en este manual.

| DANGER  | The procedures in this manual are for qualified service personnel.                                              |
|---------|----------------------------------------------------------------------------------------------------|
| GEFAHR  | Die Verfahren in diesem Handbuch sind nur für qualifiziertes Wartungspersonal gedacht.                          |
| DANGER  | Les procédures décrites dans ce manuel doivent être effectuées par le personnel de service qualifié uniquement. |
| PELIGRO | Los procedimientos de este manual se han hecho para personal de servicio cualificado.                           |

| DANGER  | All fiber optic interfaces use Class 1 lasers.                             |
|---------|----------------------------------------------------------------------------|
| GEFAHR  | Alle Glasfaser-Schnittstellen verwenden Laser der Klasse 1.                |
| DANGER  | Toutes les interfaces en fibres optiques utilisent des lasers de classe 1. |
| PELIGRO | Todas las interfaces de fibra óptica utilizan láser de clase 1.            |

| DANGER  | Installation and removal of the unit must be carried out by qualified personnel only.                 |
|---------|----------------------------------------------------------------------------------------------------|
| GEFAHR  | Die Installation und Entfernung der Einheit dürfen nur von qualifiziertem Personal ausgeführt werden. |
| DANGER  | L'installation et la dépose de l'unité doivent être confiées uniquement à du personnel qualifié.      |
| PELIGRO | La instalación y desinstalación de la unidad debe llevarse a cabo solamente por personal cualificado. |

| DANGER  | Disconnect the power cord from all power sources to completely remove power from the device.                                      |
|---------|----------------------------------------------------------------------------------------------------|
| GEFAHR  | Ziehen Sie das Stromkabel aus allen Stromquellen, um sicherzustellen, dass dem Gerät kein Strom zugeführt wird.                   |
| DANGER  | Débranchez le cordon d'alimentation de toutes les sources d'alimentation pour couper complètement l'alimentation du dispositif.   |
| PELIGRO | Para desconectar completamente la corriente del instrumento, desconecte el cordón de corriente de todas las fuentes de corriente. |

| DANGER  | If the installation requires a different power cord than the one supplied with the device, make sure you use a power cord displaying the mark of the safety agency that defines the regulations for power cords in your country. The mark is your assurance that the power cord can be used safely with the device.                                                                                                    |
|---------|----------------------------------------------------------------------------------------------------|
| GEFAHR  | Falls für die Installation ein anderes Stromkabel erforderlich ist (wenn das mit dem Gerät gelieferte Kabel nicht passt), müssen Sie sicherstellen, dass Sie ein Stromkabel mit dem Siegel einer Sicherheitsbehörde verwenden, die für die Zertifizierung von Stromkabeln in Ihrem Land zuständig ist. Das Siegel ist Ihre Garantie, dass das Stromkabel sicher mit Ihrem Gerät verwendet werden kann.                  |
| DANGER  | Si l'installation nécessite un cordon d'alimentation autre que celui fourni avec le dispositif, assurez-vous d'utiliser un cordon d'alimentation portant la marque de l'organisation responsable de la sécurité qui définit les normes et régulations pour les cordons d'alimentation dans votre pays. Cette marque vous assure que vous pouvez utiliser le cordon d'alimentation avec le dispositif en toute sécurité. |
| PELIGRO | Si la instalación requiere un cordón de corriente distinto al que se ha suministrado con el instrumento, verifique que usa un cordón de corriente que venga con la marca de la agencia de seguridad que defina las regulaciones para cordones de corriente en su país. Esta marca será su garantía de que el cordón de corriente puede ser utilizado con seguridad con el instrumento.                                  |

**B** Danger notices

# Index

| Numerics                                                                                                    | command<br>chassisShow, 28, 31, 34                                                                                                    |  |
|----------------------------------------------------------------------------------------------------|----------------------------------------------------------------------------------------------------|--|
| 10 Gbps support, 2                                                                                                    | date, 14<br>diagDisablePost, 21<br>errShow, 22                                                                                                    |  |
| A                                                                                                    | fanShow, 32, 34<br>fastboot, 21                                                                                                    |  |
| access NTP server, 15 airflow labels, 27 mismatch warning, 28 options, 2                                                                                                    | ipaddrset, 12 psShow, 29, 31 switchShow, 22 tsClockServer, 13, 15 tsTimeZone, 14 command line interface, see CLI compact flash memory, 41                                                                                                    |  |
| В                                                                                                    | configuration date and time, 12                                                                                                    |  |
| base model, 5 boot flash memory, 41 boot-up, 21 Brocade Advanced Web Tools, 25 Brocade Network Advisor, 25 BSMI statement (Taiwan), 45                                               | provide power, 10 serial connection, 11 switch IP address, 12 terminal emulator, 11 configuring the switch, 10 console port, 3 country location, 14                                                                                                    |  |
| С                                                                                                    | D                                                                                                    |  |
| cable management, 9 Canadian requirements, 45 caution statements, translated, 51 CE statement, 45 chassisShow command, 28, 31, 34 China class A statement, 44 China RoHS, 47 CLI, 25 | D_Port, 2 danger statements, translated, 52 data compression, in-flight, 2 data traffic types, 2 data transmission ranges, 40 date command, 14 determining fan status, 32 determining status, 28 diagDisablePost command, 21 diagnostic port, 2 diagnostic tests, 24 DPOD, 1 DPS, 2 Dynamic Path Selection, see DPS Dynamic Ports on Demand, see DPOD |  |

| Ł                                 | l                                             |
|-----------------------------------|-----------------------------------------------|
| electrical                        | installation                                  |
| considerations, 6                 | items required, 9                             |
| safety, 46                        | options, 6                                    |
| EMC compliance, 46                | rack install, 10                              |
| encryption, 2                     | safety considerations, 6                      |
| environmental                     | stand-alone, 10                               |
| considerations, 8                 | installing an SFP+, 22                        |
| requirements, 8                   | interpreting                                  |
| errShow command, 22               | LED activity, 17                              |
| Ethernet management port, 3       | POST results, 22<br>Inter-Switch Link         |
| Ethernet port LEDs, 18            | see ISL                                       |
| event date and time, 12           | ipaddrset, 12                                 |
| extended distance support, 2      |                                               |
|                                   | ISL, 2                                        |
| _                                 | ISL trunking, 15                              |
| F                                 | items included, 5                             |
| fan, 4                            |                                               |
| determining status, 32            | J                                             |
| LED indications, 20               |                                               |
| replacing, 31, 33                 | Japan DENAN statement, 43                     |
| fanShow command, 32, 34           |                                               |
| fastboot command, 21              | 17                                            |
| FC port-to-port latency, 3        | K                                             |
| FCC warning (US only), 42         |                                               |
| features, additional, 2           | KCC statement (Republic of Korea), 43         |
| Fibre Channel                     |                                               |
| port specifications, 41           |                                               |
| ports, 3                          | L                                             |
| Fibre Channel Routing (FCR), 2    |                                               |
| field-replaceable units, see FRUs | labels, airflow, 27                           |
| front panel LEDs, 17              | laser compliance, 45                          |
| FRUs                              | latency, FC port-to-port, 3                   |
| airflow warning, 28               | LEDs, 3                                       |
| fan, replacing, 31                | activity, 17                                  |
| power supply, replacing, 28       | Ethernet port, 18                             |
| removing and replacing, 27        | fan indications, 20                           |
| transceivers, replacing, 35       | location, 17                                  |
|                                   | non-port side, 20                             |
| •                                 | port side, 18                                 |
| G                                 | port side of the switch, 17                   |
|                                   | port status, 18                               |
| general specifications, 39        | power status, 18 power supply indications, 20 |
| German acoustic statement, 45     | system status, 18                             |
|                                   | local clock, 15                               |
|                                   | LOCL, 15                                      |
|                                   | logging timestamp, 12                         |
|                                   |                                               |

| M                                      | real-time clock, see RTC                               |  |
|----------------------------------------|--------------------------------------------------------|--|
| 141                                    | regulatory certifications, 46                          |  |
| main memory, 41                        | regulatory compliance, 42                              |  |
| maintenance, 22                        | Reliability, Availability, and Serviceability (RAS), 2 |  |
| Management Server, 25                  | replacing fan, 31                                      |  |
| memory specifications, 41              | items required, 32                                     |  |
| monitoring through LED activity, 17    | steps, 33                                              |  |
| momentum amough ELD doctory, 17        | replacing FRUs, 27                                     |  |
|                                        | replacing power supplies, 28                           |  |
| N                                      | replacing transceivers, 35                             |  |
| IN                                     | time and items required, 35                            |  |
| Notwork Time Protocol, and NTD         | requirements, environmental, 8                         |  |
| Network Time Protocol, see NTP         | RTC, 3                                                 |  |
| non-port side LEDs, 20                 | RTC battery, 46                                        |  |
| non-port side view, 4                  |                                                        |  |
| NTP, 13                                |                                                        |  |
| NTP server access, 15                  | S                                                      |  |
| D                                      | safety standards, 46                                   |  |
| P                                      | safety, electrical, 46                                 |  |
|                                        | serial port specifications, 41                         |  |
| physical dimensions, 39                | setting                                                |  |
| platform components, 1                 | date and time, 12                                      |  |
| POD, 1                                 | IP address using DHCP, 12                              |  |
| port count, 1                          | static IP address, 12                                  |  |
| port groups, 15                        | time zone with country location, 14                    |  |
| port scaling, 1                        | time zone with time zone ID, 14                        |  |
| port side LED patterns, 18             | time zones, 14                                         |  |
| port side view, 3                      | SFP+ installation, 22                                  |  |
| port speeds, 2                         | SNMP, 25                                               |  |
| port status LEDs, 18                   | specifications                                         |  |
| port types, 2                          | Fibre Channel ports, 41                                |  |
| Ports on Demand, see POD               | general, 39                                            |  |
| POST, 21                               | memory, 41                                             |  |
| POST and boot-up specifications, 21    | power supplies, 6                                      |  |
| power cord statement (Japan DENAN), 43 | serial ports, 41                                       |  |
| power monitoring, 2                    | static IP address                                      |  |
| power supplies, 4, 28                  | IPv4, 12                                               |  |
| LED indications, 20                    | IPv6, 12                                               |  |
| replacing, 28                          | switch                                                 |  |
| specifications, 6                      | capabilities, 1                                        |  |
| power-on self-test, see POST           | management, 24                                         |  |
| psShow command, 29, 31                 | switch IP address, 12                                  |  |
|                                        | static, 12                                             |  |
|                                        | using DHCP, 12                                         |  |
| R                                      | switchShow, 22                                         |  |
| ••                                     | synchronize local time using NTP, 15                   |  |
| rack considerations, 8                 | system power LED, 18                                   |  |
| real time power monitoring, 2          | system status LED, 18                                  |  |

## T

```
terminal emulator configuration, 11 time
local time synchronization, 13 time and date, 12 time zones, 12 tool, extraction, transceivers, 35 trademarks, x transceivers
extraction tool, 35 replacing, 35 trunking group, 15 tsClockServer command, 13, 15 tsTimeZone command, 14
```

## U

USB port, 3

## V

VCCI statement, 43 VF support, 2 Virtual Fabric, see VF

## W

wavelength support, 2 weight, 39

## Z

zoning, 2